## **UNIVERSIDAD MICHOACANA DE SAN NICOLÁS DE HIDALGO**

## **FACULTAD DE INGENIERÍA ELÉCTRICA**

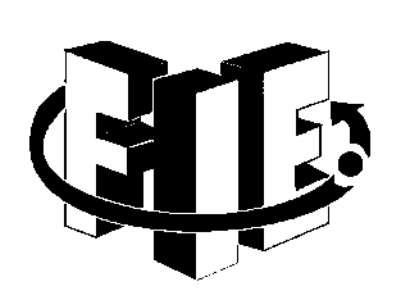

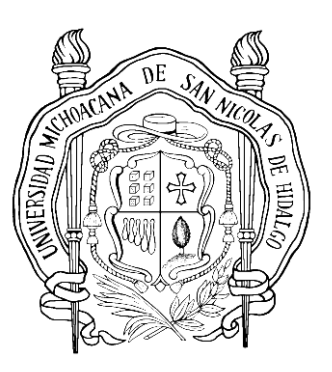

## **"IMPLEMENTACIÓN DE LA DOMÓTICA PARA UNA CASA HABITACIÓN UTILIZANDO UN PLC SIEMENS 1500 Y HMI"**

**TESIS**

**QUE PARA OBTENER EL TÍTULO DE:** INGENIERO EN ELECTRÓNICA

**PRESENTA**: José María Alejandro Macias Hernández

> **ASESOR:** M.C. Octavio Barriga Torres

**CO-ASESOR:** Dr. José Aarón Padilla García

## **MORELIA MICHOACÁN, MAYO 2018**

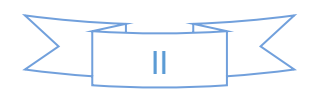

#### Resumen

En el presente proyecto de tesis se implementó la automatización de una casa habitación con un PLC como herramienta principal, siendo necesarios varios sensores como son de presión, de posición magnéticos, ruptura de hilo (para censar ventana rota), temperatura, movimiento, etc.

Por otra parte, serán necesarios actuadores como: focos, calefacción, alarmas silenciosas, alarmas sonoras y de luz, para efectos finales de monitoreo y control.

El PLC utilizado en este proyecto es el SIEMENS SIMATIC S7-1500, CPU 1511-1PN, contiene display, memoria de trabajo 150 KB para código y 1MB para datos [10].

PLC, S7-1500, CPU 1511, MONITOREO, CONTROL.

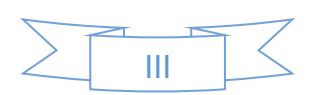

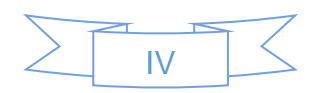

#### Abstract

In the present thesis project the automation of a house with a PLC was implemented as a main tool, being necessary several sensors such as pressure, magnetic position, thread break (to record broken window), temperature, movement, etc. On the other hand, actuators will be needed such as: spotlights, heating, silent alarms, sound and light alarms, for final monitoring and control purposes. The PLC used in this project is the SIEMENS SIMATIC S7-1500, CPU 1511-1PN, contains display, working memory 150 KB for code and 1 MB for data [10].

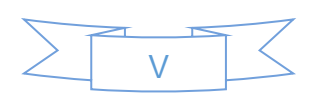

#### Agradecimientos

Quiero agradecer principalmente a mis padres que me ayudaron en las buenas y en las malas, ellos me enseñaron lo importante de la vida, me dieron un hogar, una familia y sobre todo una gran educación, me enseñaron a trabajar y saber cuánto vale cada día que dedique a esta carrera, por eso y muchas cosas más gracias papás.

Le quiero dar las gracias a mis hermanos que sin ellos no podría haber llegado hasta aquí, siempre me ayudaron cuando se los pedí, me dieron de comer cuando no tenía para comer, gracias keka tú me permitiste vivir contigo cuando llegue a esta ciudad. Me cuidaste y me diste de comer cuando no teníamos mucho, solo unos cigarros y unas cuantas tablillas de chocolate.

Por igual quiero agradecer a mi esposa que me ha hecho el regalo más hermoso que tengo en mi vida, que me ha apoyado en cada decisión que he tomado, que se ha convertido en la persona en la cual puedo confiar mi vida.

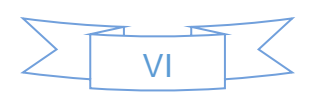

## Índice

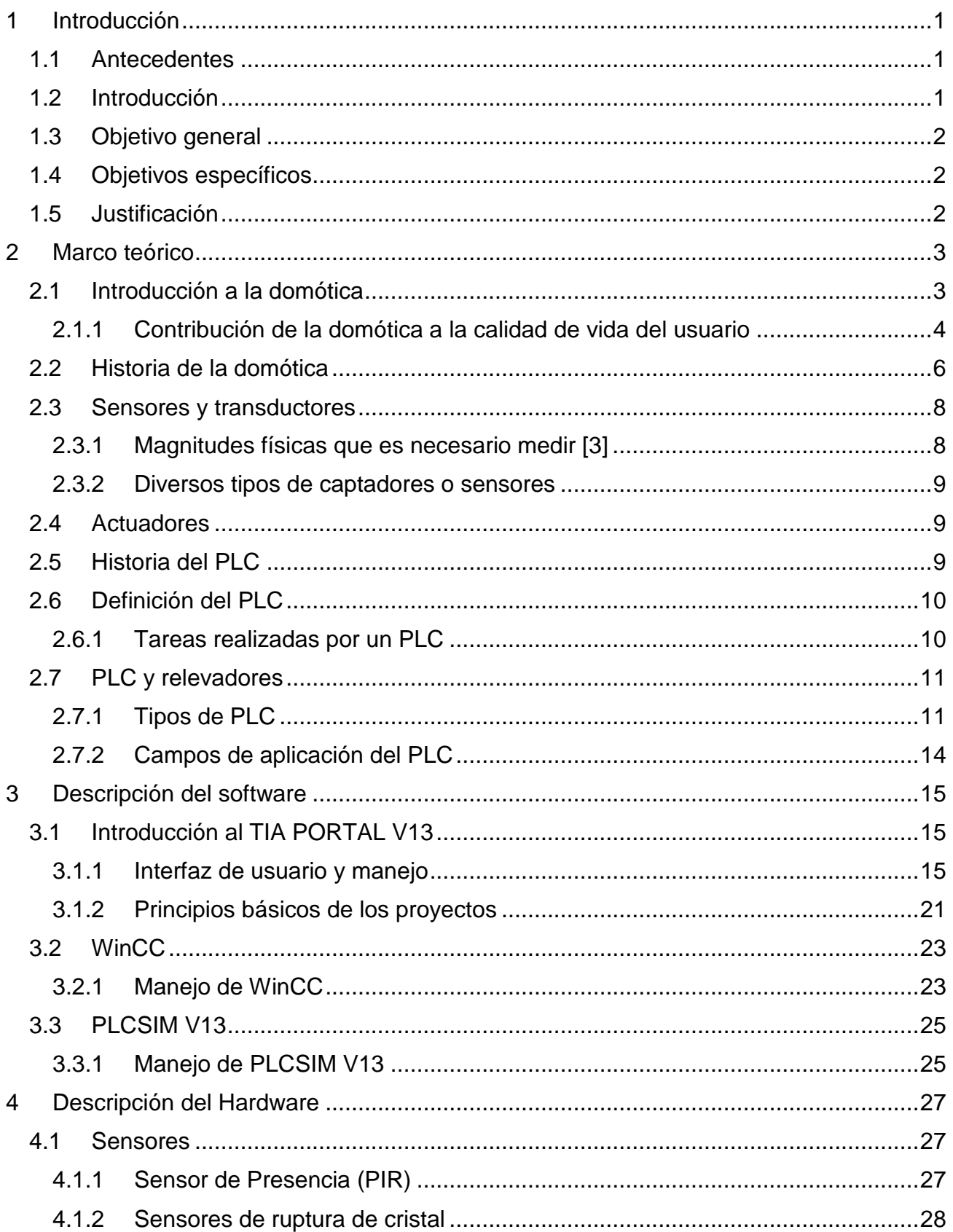

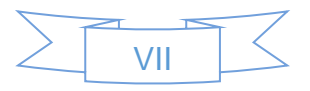

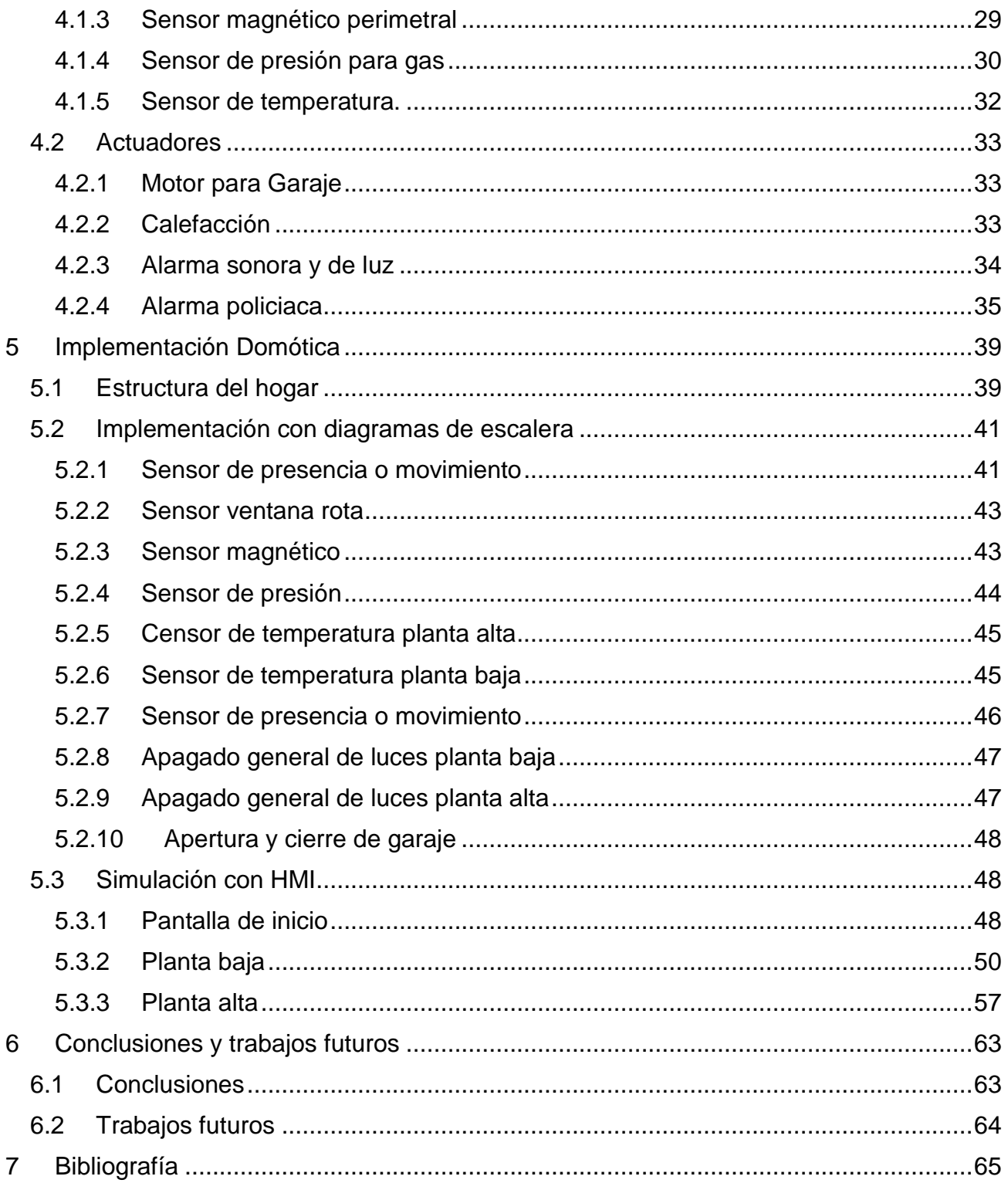

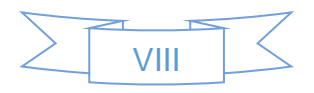

Lista de Figuras

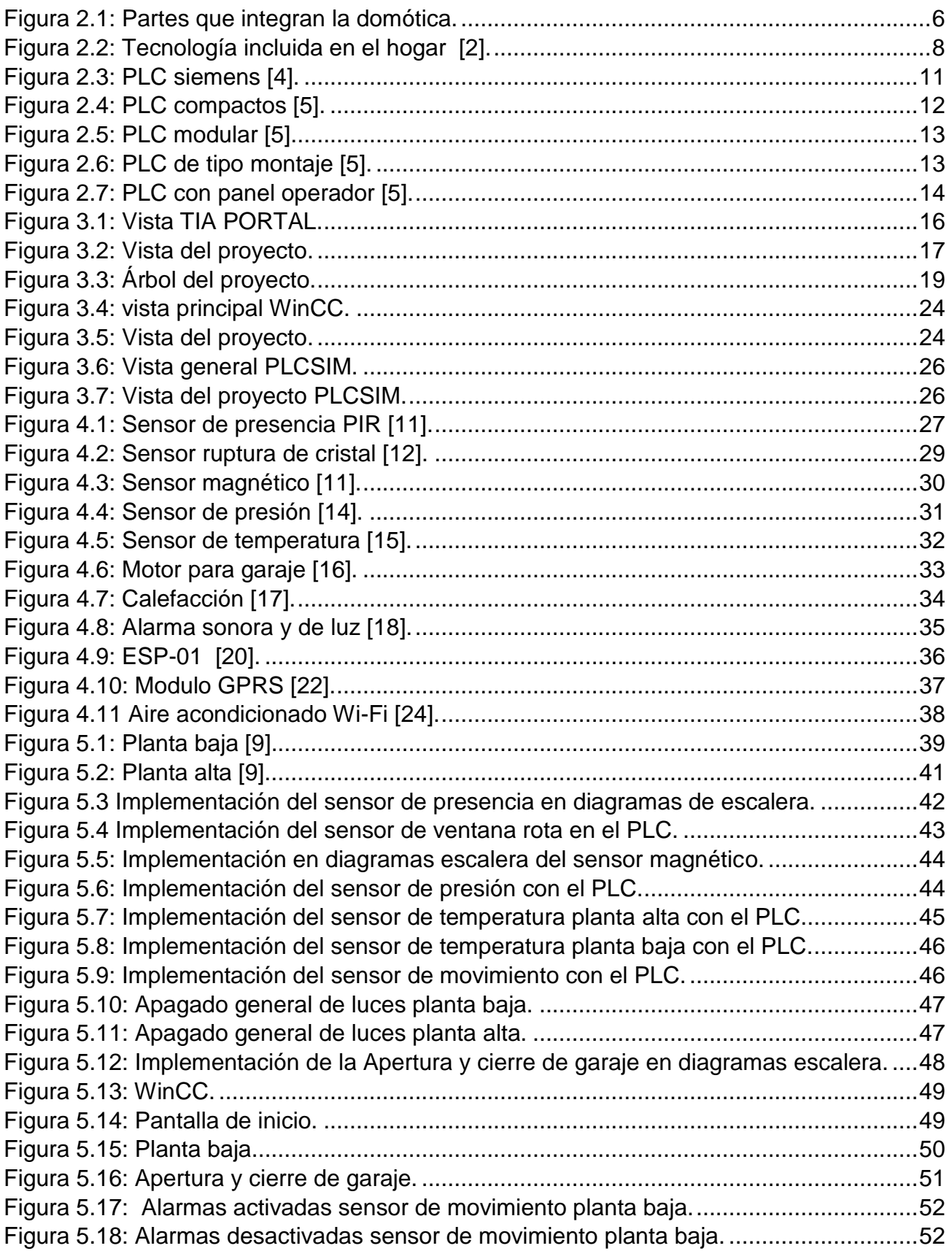

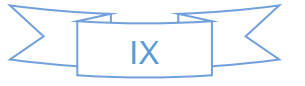

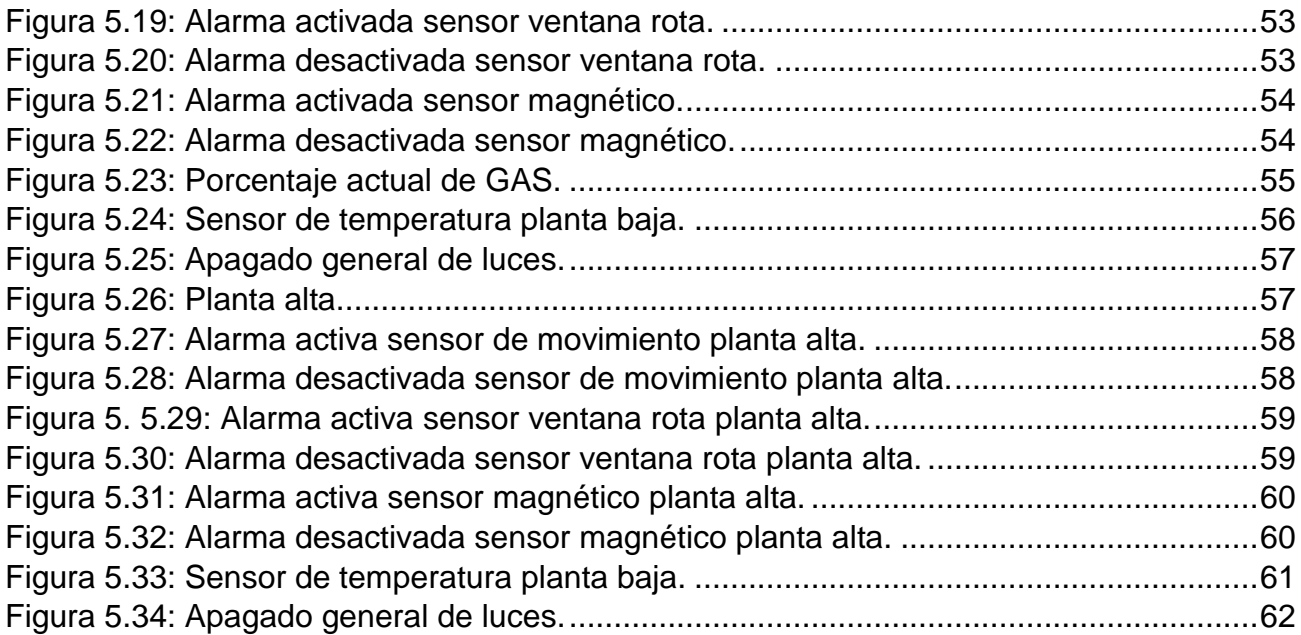

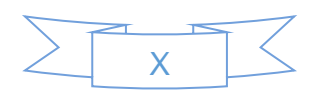

# 1 Introducción

## **1.1 Antecedentes**

Para implementar un sistema domótico enfocado en una casa habitación es necesario encontrar un equilibrio entre precio, comodidad y eficiencia.

Uno de los principales objetivos es tener una mayor eficiencia en el sistema de iluminación dentro y fuera de la vivienda, realizando un control de iluminación y presencia humana en las diferentes zonas de vivienda, ofertando un control de las luminarias que permita encender/apagar cuando sea necesario de manera automática.

Por otra parte, se diseña un control de temperatura para la casa, el cual energiza y des energiza un calefactor según las necesidades del hogar.

Con la implementación de este sistema domótico se reducirá el gasto de la energía en el hogar.

## **1.2 Introducción**

Actualmente se realizan grandes esfuerzos por reducir los consumos de energía eléctrica, dentro y fuera de los hogares, aún con las fuentes de energía renovables, la generación de políticas e implementación de estrategias de eficiencia energética, provocan que el tema energético no pase desapercibido para ningún sector.

La cultura del ahorro energético tampoco se queda atrás, ya hace un par de años el gobierno ha impulsado proyectos para viviendas de razón social que incorporan sistemas de calentadores de agua que usan como energía la luz solar, que generan un ahorro económico considerable para las familias de escasos recursos y un ahorro energético para el país, así como reducción de gases de tipo invernadero.

La domótica es un conjunto de tecnologías que se encuentran en la actualidad en desarrollo, sus orígenes comenzaron en la automatización de la industria, hoy se pueden encontrar casas totalmente equipadas con este tipo de tecnologías que además de aumentar la comodidad, proporciona una mayor seguridad en la vivienda y permite hacer un uso más eficiente de la energía utilizada dentro de ella.

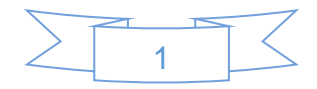

En la actualidad existe un amplio número de empresas dedicadas a la automatización de viviendas, también una gran cantidad de fabricantes de dispositivos para este tipo de sistemas, pero el costo de estos es bastante elevado; ¿cuál sería la mejor alternativa para ser implementada en viviendas en general?, más que aumentar la comodidad, se necesita generar un ahorro energético y económico para los clientes.

## **1.3 Objetivo general**

Establecer una solución a través de la domótica que permita realizar una mayor eficiencia de la energía eléctrica utilizada en el hogar, definida como vivienda especial en este trabajo, favoreciendo el ahorro de energía y a su vez la seguridad e integridad de los ocupantes de dicha vivienda.

## **1.4 Objetivos específicos**

- a. Análisis de los sistemas domóticos, controladores utilizados y uso del PLC en la domótica.
- b. Desarrollar una aplicación del PLC en un sistema domótico.
- c. Reducir el consumo de energía eléctrica.
- d. Diseño de un sistema domótico para un hogar.
- e. Diseñar un sistema de seguridad para el hogar.

## **1.5 Justificación**

Basado en la problemática actual, con respecto a los derroches de energía que se dan en los hogares del mundo, se busca dar una solución a dicho problema con algún dispositivo electrónico que brinde el servicio deseado al usuario y a su vez que sea eficaz.

El proyecto que se presenta está destinado para mejorar las condiciones de bienestar en la vivienda, y además lograr un ahorro de energía del usuario, los cuales buscan tener mayor comodidad a lo largo del tiempo.

El encendido y apagado automático de luces ayudará a reducir los costos de energía eléctrica, a su vez la calefacción y aire acondicionado automáticos permitirán tener la temperatura deseada.

Los sistemas de alarmas son de vital importancia ya que es necesario contar con la protección adecuada ante robos o cualquier tipo de intromisiones del hogar.

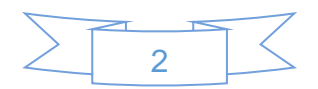

# 2 Marco teórico

## **2.1 Introducción a la domótica**

La domótica es un término empleado en el área de la tecnología, para referirse a todo aquello que constituye el dominio y la supervisión de todos los elementos que integran una edificación compuesta por oficinas o sencillamente una vivienda. Es un grupo de tecnologías que se encuentran adaptadas para ejercer el control y sistematización dentro de una vivienda, con la finalidad de poder proporcionar un eficiente uso de la energía, así como aportar seguridad y comodidad; permitiendo de esta manera que exista una comunicación entre el beneficiario y el sistema [6].

Un sistema domótico es capaz de recoger información proveniente de sensores (entradas), procesarla y emitir órdenes a unos actuadores (salidas). El sistema puede acceder a redes exteriores de comunicación o información [1].

La domótica surge como una solución a todas las demandas planteadas por las nuevas tendencias y modificaciones que forman parte de la nueva forma de vivir de las personas, permitiendo a través de ella el diseño de casas y viviendas flexibles y multifuncionales [6].

La red de control del sistema domótico se integra con la red de energía eléctrica y se coordina con el resto de redes con las que tenga relación: telefonía, televisión y tecnologías de la información, cumpliendo con las reglas de instalación aplicables a cada una de ellas. Las distintas redes coexisten en la instalación de una vivienda o edificio. La instalación interior eléctrica y la red de control del sistema domótico están reguladas por el Reglamento Electrotécnico para Baja Tensión (REBT). En particular, la red de control del sistema domótico está regulada por la instrucción ITC-BT-51 Instalaciones de sistemas de automatización, gestión técnica de la energía y seguridad para viviendas y edificios [1].

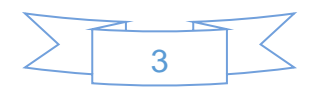

#### **2.1.1 Contribución de la domótica a la calidad de vida del usuario**

La domótica contribuye a mejorar la calidad de vida del usuario en los siguientes puntos:

- Facilitando el ahorro energético: gestiona inteligentemente la iluminación, climatización, agua caliente sanitaria, el riego, los electrodomésticos, etc., aprovechando mejor los recursos naturales, utilizando las tarifas horarias de menor coste, y reduciendo así, la factura energética. Además, mediante la monitorización de consumos, se obtiene la información necesaria para modificar los hábitos y aumentar el ahorro y la eficiencia.
- Fomentando la accesibilidad: facilita el manejo de los elementos del hogar a las personas con discapacidades de la forma que más se ajuste a sus necesidades, además de ofrecer servicios de tele asistencia para aquellos que lo necesiten.
- Aportando seguridad mediante la vigilancia automática de personas, animales y bienes. Mediante controles de intrusión, cierre automático de todas los accesos a la vivienda, simulación dinámica de presencia, fachadas dinámicas, cámaras de vigilancia, alarmas personales, y a través de alarmas técnicas que permiten detectar incendios, fugas de gas, inundaciones de agua, fallos del suministro eléctrico, etc.
- Convirtiendo la vivienda en un hogar más confortable a través de la gestión de dispositivos y actividades domésticas. La domótica permite abrir, cerrar, apagar, encender, regular los electrodomésticos, la climatización, ventilación, iluminación natural y artificial, persianas, toldos, puertas, cortinas, riego, suministro de agua, gas, electricidad, etc.
- Garantizando las comunicaciones mediante el control y supervisión remoto de la vivienda a través de su teléfono, PC, que permite la recepción de avisos de anomalías e información del funcionamiento de equipos y sus instalaciones [1].

Además, la domótica facilita la introducción de infraestructuras y la creación de escenarios que se complementan con los avances en la Sociedad de la Información, como son:

 **Comunicaciones:** Transmisión de voz y datos, incluyendo textos, imágenes, sonidos (multimedia) con redes locales (LAN) compartiendo acceso a Internet, recursos e intercambio entre todos los dispositivos, acceso a nuevos servicios de

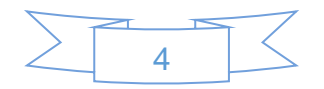

telefonía sobre IP, televisión digital, televisión por cable, diagnóstico remoto, videoconferencias, etc.

- **Mantenimiento:** Con capacidad de incorporar el telemantenimiento de los equipos.
- **Ocio y tiempo libre:** Descansar y divertirse con radio, televisión, cine en casa, videojuegos, captura, tratamiento y distribución de imágenes fijas (foto) y dinámicas (vídeo) y de sonido (música) dentro y fuera de la casa, a través de Internet, etc.
- **Salud:** Actuar en la sanidad mediante asistencia sanitaria, consultoría sobre alimentación y dieta, telecontrol y alarmas de salud, medicina monitorizada, cuidado médico, etc.
- **Compra:** Comprar y vender mediante la telecompra, televenta, telereserva, desde la casa, etc.
- **Finanzas:** Gestión del dinero y las cuentas bancarias mediante la telebanca, consultoría financiera, etc.
- **Aprendizaje:** Aprender y reciclarse mediante la tele-enseñanza, cursos a distancia, etc.
- **Actividad profesional:** Trabajar total o parcialmente desde el hogar, posibilidad viable para ciertas profesiones (teletrabajo), etc.
- **Ciudadanía:** Gestiones múltiples con la Administración del Estado, la Comunidad Autónoma y el Municipio, voto electrónico, etc.
- **Acceso a información:** Museos, bibliotecas, libros, periódicos, información meteorológica, etc.

Y todas las posibles ideas que la creatividad y la innovación puedan aportar.

No obstante, antes de incorporar un sistema domótico y de decidir qué incluir y cómo, es necesario valorar la funcionalidad, facilidad de uso, fiabilidad, calidad, estética y las posibilidades de ampliación o modificaciones de las aplicaciones como se muestra en la Figura 2.1 [1].

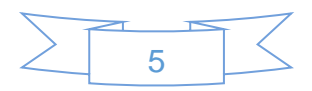

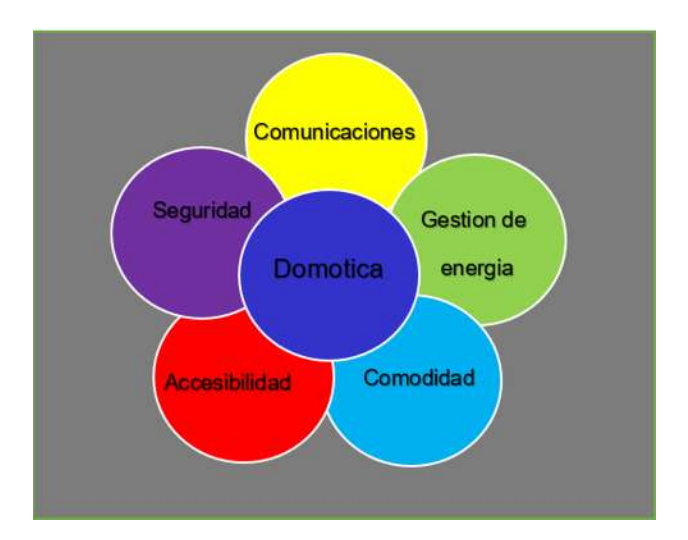

*Figura 2.1: Partes que integran la domótica.*

### **2.2 Historia de la domótica**

La domótica se inicia a comienzos de la década de los '70, cuando aparecieron los primeros dispositivos de automatización en edificios, a base de prueba piloto. Pero fue en la década de los '80 cuando los sistemas integrados se utilizaron a nivel comercial, para luego desarrollarse en el aspecto doméstico de las casas urbanas. Allí es cuando la domótica consigue integrar dos sistemas (el eléctrico y el electrónico) en favor de la comunicación integral de los dispositivos del hogar.

El desarrollo de la tecnología informática permite la expansión del sistema, sobre todo en países de vanguardia como Estados Unidos, Alemania y Japón. Acorde a los cambios, el auge de la informática hogareña permite incorporar en los edificios el Sistema de Cableado Estructurado (SCE) que facilita la conexión de terminales y redes. Así, estos edificios reciben el nombre de "inteligentes", por su automatismo al servicio del propietario.

La aceptación de estos rascacielos inteligentes de oficinas comerciales fue de gran impacto. La domótica permitía lograr una eficiencia inédita para el servicio de dispositivos [2] .

El primer programa que utilizó la domótica fue el Save. Creado en Estados Unidos en 1984, permite lograr eficiencia y bajo consumo de energía en los sistemas de control de edificios inteligentes.

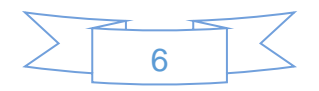

Estas instalaciones se regían bajo el sistema X-10, protocolo de comunicaciones que opera a través del accionar de un control remoto. Desarrollado en 1976 por Pico Electronics (Escocia), sigue siendo la tecnología más utilizada dentro de la domótica. Al transmitir datos por líneas de baja tensión, la relación costo-beneficio sigue siendo la mejor opción en el rubro.

Implantada desde hace más de treinta años, la domótica ha progresado a gran escala desde que se desarrollaron las redes informáticas de comunicación, ya sea por sistema cableado o via Wi-Fi.

El avance tecnológico vino a suplir las deficiencias de los comienzos, ya que permite integrar de manera eficiente todos los dispositivos tecnológicos de una casa. Con el fin de la década de los '80 las tecnologías de un comienzo, destinadas a fines comerciales, comienzan a llegar a los hogares [2].

Irrumpe la era de la TIC (la Tecnología de Informática y Comunicaciones), que provee una forma más realista de comprender la instalación domótica en casa.

En la actualidad hay una oferta consolidada en torno a los servicios de domótica. Nuevos protocolos permiten un desarrollo que en un principio era impensado.

Sistemas de desarrollo 2.0 como el ZigBee permiten conformar un protocolo inalámbrico de comunicación domótica. Al requerir una baja tasa de envío de datos, es en la actualidad uno de los protocolos más requeridos para las casas "inteligentes", ya sea en sensores de movimiento, detectores de humo y otras funciones de seguridad en el hogar.

Con la domótica aplicada a la automatización hogareña se mejora en seguridad, comodidad y ahorro energético, aspectos muy observados por los poseedores de estos sistemas. La llegada de Internet a gran velocidad provocó un giro favorable para su desarrollo.

En los últimos años el mercado de ofertas se ha extendido, permitiendo encontrar diversas variantes de equipos domésticos de integración domótica, como es el caso del EIB (European Installation Bus), que es un conductor eléctrico que ayuda a optimizar los distintos sistemas de seguridad y funcionalidad que componen una casa. Este protocolo se utiliza en buena cantidad de casas inteligentes de Europa Central. [2]

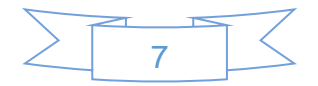

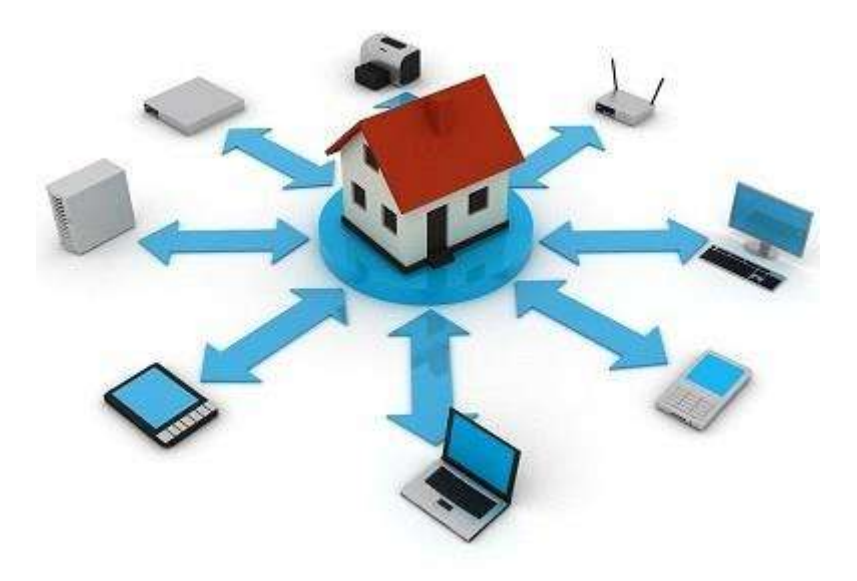

*Figura 2.2: Tecnología incluida en el hogar [2].*

### **2.3 Sensores y transductores**

Un sensor consta de algún elemento sensible a una magnitud física —como por ejemplo la intensidad o color de la luz, temperatura, presión, magnetismo, humedad, o por medio de dispositivos intermedios, que se pueda alimentar en un circuito que la utilice directamente, o sino en una etapa previa que la condicione (amplificando, filtrando, etc.), para que finalmente se la pueda utilizar para el control del sistema [3].

#### **2.3.1 Magnitudes físicas que es necesario medir** [3]

- Luz (con su gama de espectro: visible, infrarroja, ultravioleta)
- Sonido y ultrasonido
- Gravedad (inclinación, posición)
- Temperatura
- Humedad
- Presión y/o fuerza
- Velocidad
- Magnetismo
- Ubicación
- Proximidad
- Distancia [3]

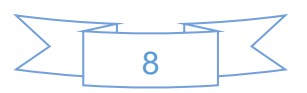

#### **2.3.2 Diversos tipos de captadores o sensores**

- Sensores de luz
- Sensores para medición de distancia
- Sensores de temperatura
- Sensores de magnetismo [3]

## **2.4 Actuadores**

Los actuadores son dispositivos que brindan la posibilidad de transformar diferentes tipos de energía para generar algún funcionamiento dentro de un sistema automatizado determinado. Usualmente, los actuadores generan una fuerza mecánica a partir de distintos tipos de energía, como puede ser eléctrica, neumática o hidráulica [8].

## **2.5 Historia del PLC**

El desarrollo de los PLCs fue dirigido originalmente por los requerimientos de los fabricantes de automóviles. Estos cambiaban constantemente los sistemas de control en sus líneas de producción de modo que necesitaban un modo más económico para realizarlo puesto que, en el pasado, esto requería un extenso re-alambrado de bancos de relevadores (procedimiento muy costoso). De este modo, a finales de los años 60, la industria necesitaba cada vez más un sistema de control económico, robusto, flexible y fácilmente modificable. Así, en 1968 aparecieron los primeros autómatas programables (APIs o PLCs). La compañía americana Bedford Associates sugirió así un Controlador Modular Digital (MODICON) para su utilización en una compañía de automoción y MODICON 084 fue el primer PLC con una aplicación industrial (1968). Los nuevos controladores debían ser fácilmente programables por ingenieros de planta o personal de mantenimiento.

A principios de los 70, los PLC ya incorporaban el microprocesador. En 1973 aparecieron los PLCs con la capacidad de comunicación - Modbus de MODICON. De este modo, los PLCs eran capaces de intercambiar información entre ellos y podían situarse lejos de los procesadores y los objetos que iban a controlar. Así se incorporaron también más prestaciones como manipulación de datos, cálculos matemáticos elementos de comunicación hombre-máquina.

Fue en los años 80 cuando se produjo un intento de estandarización de las comunicaciones con el protocolo MAP (Manufacturing Automation Protocol) de General Motor's. Se

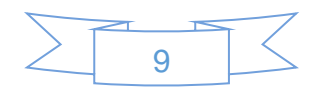

consiguió también reducir las dimensiones de los PLC y se pasó a programar con una programación simbólica a través de ordenadores personales en vez de los terminales clásicos de programación. De hecho, hoy en día, el PLC más pequeño es del tamaño de un simple relevador.

Los años 90 mostraron una reducción gradual en el número de protocolos nuevos y en la modernización de las capas físicas de los protocolos más populares que lograron sobrevivir a los años 80.

Hoy en día, la tendencia actual es dotar al PLC de funciones específicas de control y canales de comunicación para que puedan conectarse entre sí y con ordenadores en red, creando así una red de autómatas [5].

## **2.6 Definición del PLC**

El PLC es un dispositivo electrónico que puede ser programado por el usuario y se utiliza en la industria para resolver problemas de secuencias en la maquinaria o procesos, ahorrando costos en mantenimiento y aumentando la confiabilidad de los equipos. Es importante conocer sus generalidades y lo que un PLC puede hacer por un proceso determinado, pues se podría estar gastando mucho dinero en mantenimiento y reparaciones, cuando estos equipos te solucionan el problema y se pagan solos [4].

Además, programar un PLC resulta bastante sencillo. Anteriormente se utilizaban los sistemas de relevadores, pero las desventajas que presentaban eran bastantes; más adelante se mencionarán algunas. Los PLC fueron desarrollados por Ingenieros de la GMC (General Motors Company) para sustituir sus sistemas basados en relevadores [4].

La palabra PLC es el acrónimo de Controlador Lógico Programable (en inglés Programmable Logic Controler). Sin embargo, una definición más apropiada sería: Sistema Industrial de Control Automático que trabaja bajo una secuencia almacenada en memoria, de instrucciones lógicas [7].

#### **2.6.1 Tareas realizadas por un PLC**

Un PLC realiza, entre otras, las siguientes funciones:

 Recoger datos de las fuentes de entrada a través de las fuentes digitales y/o analógicas.

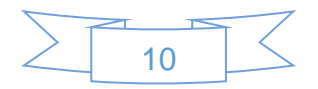

- Tomar decisiones en base a criterios preprogramados.
- Almacenar datos en la memoria.
- Generar ciclos de tiempo.
- Realizar cálculos matemáticos.
- Actuar sobre los dispositivos externos mediante las salidas analógicas y/o digitales.
- Comunicarse con otros sistemas externos [7].

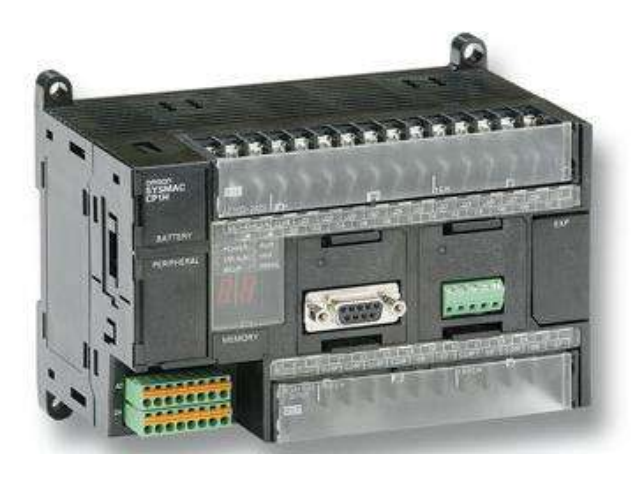

*Figura 2.3: PLC siemens [4].*

## **2.7 PLC y relevadores**

Los sistemas de relevadores eran utilizados para un proceso específico, por lo tanto su función era única. Pensar en cambiar el proceso era un caos y el cambio requería volver a obtener la lógica de control y para obtenerla se tenía que realizar un análisis matemático. También había que modificar el cableado de los relevadores y en algunos casos incluso era necesario volver a hacer la instalación del sistema [4].

En cambio, el PLC es un sistema de microprocesador; en otras palabras una computadora de tipo industrial. Tiene una Unidad Central de Procesamiento mejor conocido como CPU, interfaces de comunicación, puertos de salida y entrada de tipo digital o análogo, etc., y estas son solo algunas de sus características más sobresalientes. [4]

### **2.7.1 Tipos de PLC**

Debido a la gran variedad de tipos distintos de PLC, tanto en sus funciones, en su capacidad, en el número de I/O, en su tamaño de memoria, en su aspecto físico y otros, es que es posible clasificar los distintos tipos en varias categorías:

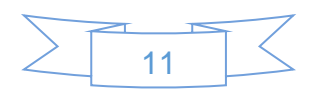

1. **PLC compactos**, son aquellos que incorporan CPU, módulos de entrada y salida en un único paquete. A menudo existe un número fijo de E/Ss digitales (no mayor a 30), uno o dos canales de comunicación (para programar el PLC y la conexión de los buses de campo) y HMI (Human Machine Interface). Además, puede haber una entrada para el contador de alta velocidad y una o dos E/Ss analógicas. Para aumentar el número de las E/Ss de un PLC compacto, los módulos extra pueden ser conectados en él. Estos se colocan en un paquete, similar al del mismo PLC. Estos PLCs de tipo compacto se utilizan en automoción como substitutos de los relés [5].

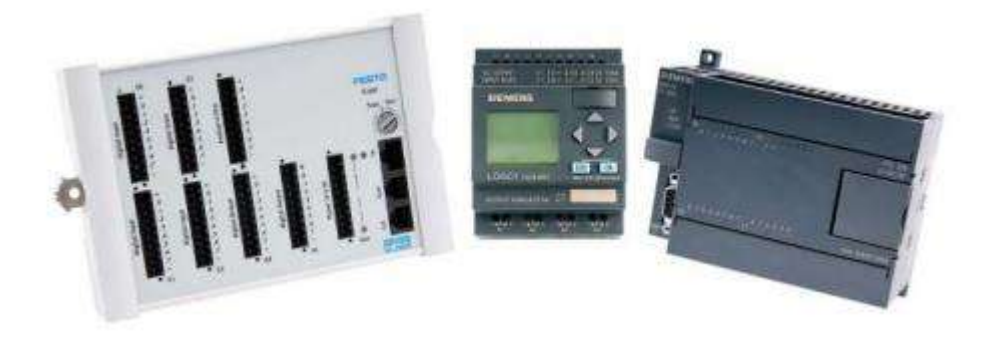

*Figura 2.4: PLC compactos [5].*

2. **PLC modular,** es el tipo de PLC más potente y tiene más funciones que los PLC compactos. La CPU y otros módulos se encuentran generalmente en paquetes separados en un riel con una forma especial y que se comunica con la CPU a través de un sistema bus. Tiene un número limitado de lugares para los módulos pero, en la mayoría de los casos, este puede aumentarse. Además, los PLCs modulares pueden utilizar un elevado número de entradas/salidas, pueden soportar programas más grandes, guardar más datos y operar bajo el modo de multitarea. Normalmente se utilizan para el control, regulación, posicionamiento, procesamiento de datos, manipulación, comunicación, monitorización, servicios-web, etc. [5].

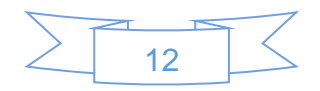

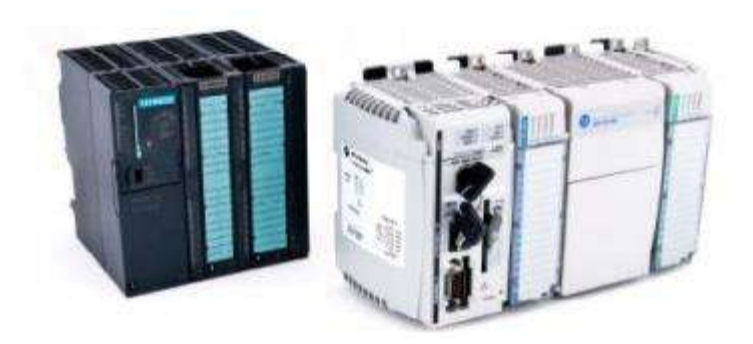

*Figura 2.5: PLC modular [5].*

3. **PLC de tipo montaje en rack,** son aquellos que prácticamente tienen las mismas capacidades y funciones que el PLC modular. Sin embargo, existen algunas diferencias en el bus o en el rack dónde se colocan los módulos del PLC. El rack contiene ranuras para los módulos y un sistema de bus integrado para intercambiar información entre los diferentes módulos. La mayoría de los módulos PLC no tienen sus propias cajas, disponen solamente de un panel frontal con una interfaz-HIM. La ventaja principal es que pueden permitir un intercambio más rápido de los datos entre los módulos y el tiempo de reacción por parte de los módulos es menor [5].

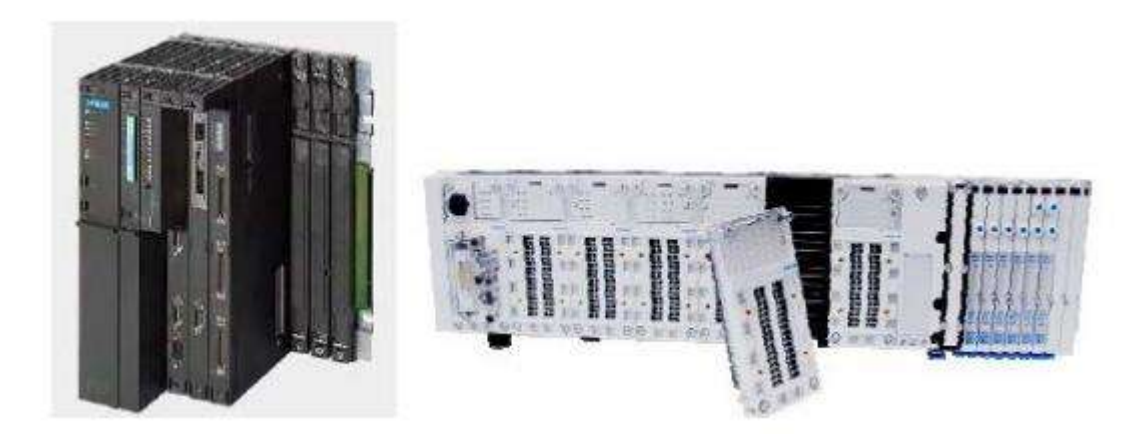

#### *Figura 2.6: PLC de tipo montaje [5].*

4. **PLC con panel Operador y Controlador Lógico Programable** (OPLC), posee una interfaz HIM para su funcionamiento y una monitorización de los procesos automáticos y las máquinas. La HMI consiste principalmente en un monitor y un teclado o una pantalla táctil. El monitor puede ser bien de tipo texto o gráfico. La

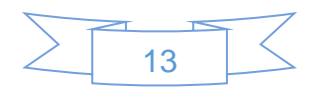

ventaja principal de este sistema respecto a un PLC con un panel operador aparte es que no es necesario programar el panel de forma separada. Toda la programación se realiza por medio de una herramienta software, lo que permite economizar los gastos del desarrollo del sistema [5].

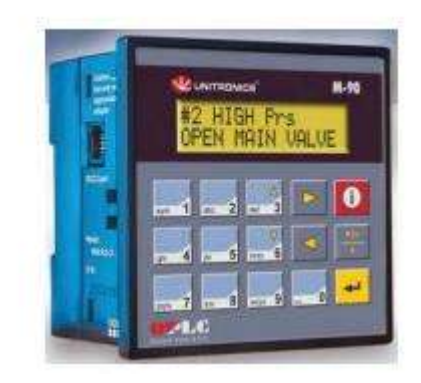

*Figura 2.7: PLC con panel operador [5].*

#### **2.7.2 Campos de aplicación del PLC**

En la actualidad el campo de aplicación de un PLC es muy extenso. Se utilizan fundamentalmente en procesos de maniobras de máquinas, control, señalización, etc. La aplicación de un PLC abarca procesos industriales de cualquier tipo y ofrecen conexión a red; esto te permite tener comunicado un PLC con una PC y otros dispositivos al mismo tiempo, permitiendo hacer monitoreo, estadísticas y reportes [4].

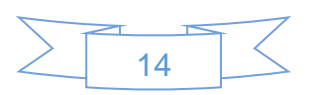

## 3 Descripción del software

## **3.1 Introducción al TIA PORTAL V13**

**TIA PORTAL:** Es un software de programación de PLC de SIEMENS, el cual su función principal es decirle al autómata la tarea que debe realizar.

#### **3.1.1 Interfaz de usuario y manejo**

Previamente se realiza la instalación del software TIA PORTAL V13.

#### *3.1.1.1 Como iniciar TIA PORTAL.*

Para poder entrar al TIA Portal es necesario realizar los siguientes pasos.

1. En Windows es necesario ir al apartado "Inicio > Todos los programas > Siemens Automation > TIA Portal V13".

#### *3.1.1.2 Como salir TIA PORTAL.*

Para salir del TIA Portal los pasos a seguir son los siguientes:

1. Elija el comando "Salir" del menú "Proyecto".

Si el proyecto contiene cambios aparecerá la pregunta referente a guardar los ya mencionados. Se presentan unos ejemplos a continuación:

– Seleccione "Sí" para guardar los cambios en el proyecto actual y cerrar el TIA Portal.

– Seleccione "No" para salir del TIA PORTAL sin guardar los últimos cambios efectuados en el proyecto.

– Elija "Cancelar" para cancelar el cierre. En ese caso, el TIA Portal permanece abierto.

La tabla siguiente muestra los ajustes que se pueden efectuar en la aplicación.

#### *3.1.1.3 Vista del PORTAL*

La vista general del TIA PORTAL ofrece una amplia vista de las tareas a realizar con dicho software como se muestra en la figura 3.1.

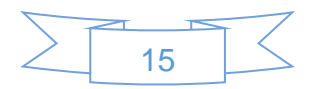

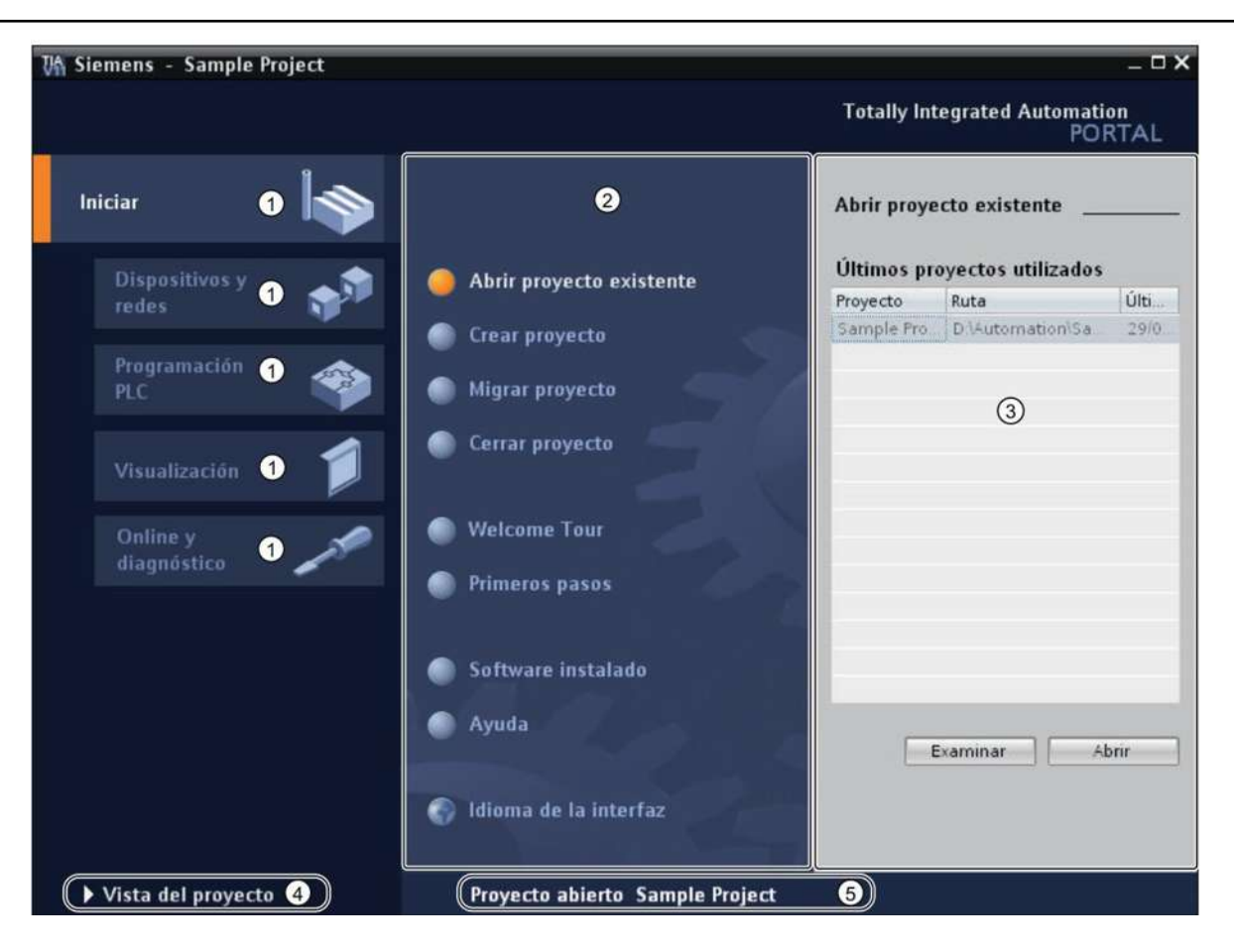

*Figura 3.1: Vista TIA PORTAL.*

- 1. **Pestañas principales**: Las pestañas principales ofrecen los tipos de acciones desde un punto de vista cómodo. Las pestañas disponibles en la pantalla principal dependen del software instalado.
- 2. **Acciones del portal seleccionado**: Aquí aparecen los objetivos específicos del portal en cuestión, que pueden variar en función del portal. El acceso a la Ayuda es posible desde cualquier pestaña.
- 3. **Ventana de selección de la acción elegida:** La ventana de selección es visible desde cualquier pestaña. El contenido de la ventana depende de la acción a realizar.
- 4. **Cambiar a la vista del proyecto:** El enlace "Vista del proyecto" es un acceso directo a la ventana del proyecto el cual su función es programar el PLC.
- 5. **Indicación del proyecto abierto actualmente:** Esta pestaña indica el nombre del proyecto en el cual se trabaja actualmente.

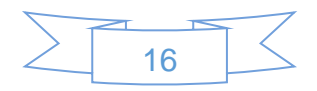

#### *3.1.1.4 Vista del proyecto*

La vista del proyecto provee una visualización amplia de las herramientas de trabajo.

La Figura 3.2 muestra ejemplos de la Vista del Proyecto, y sus principales funciones son las siguientes:

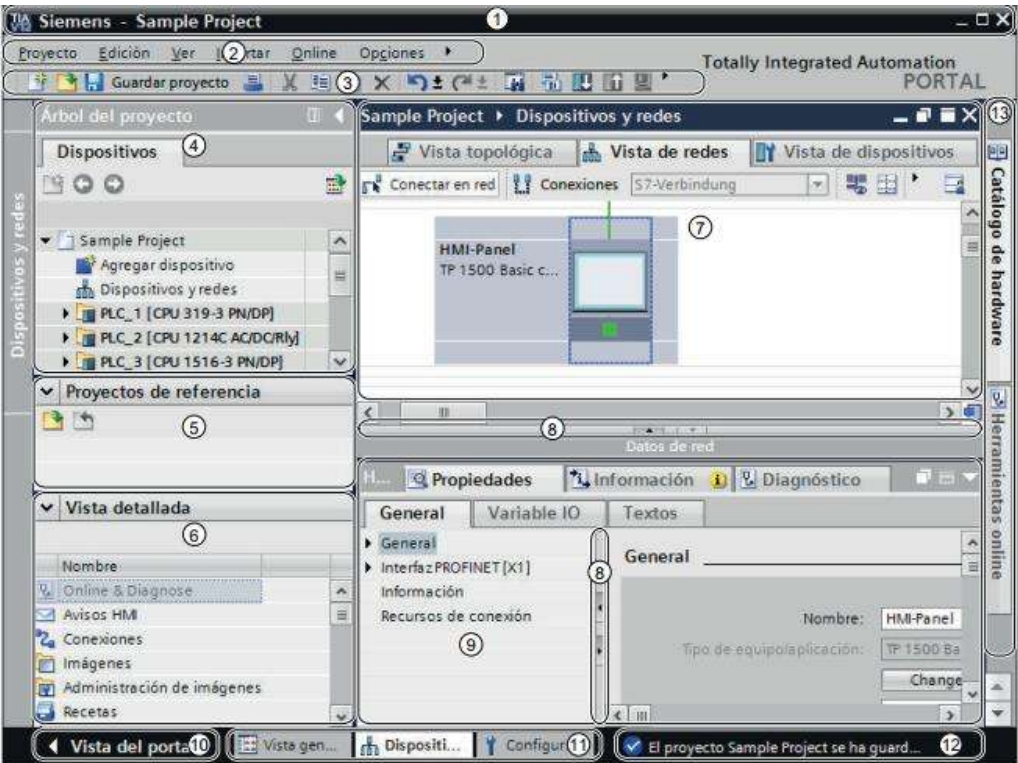

*Figura 3.2: Vista del proyecto.*

- 1. **Barra de título:** En esta pestaña se puede observar el nombre del proyecto actual.
- 2. **Barra de menús:** En esta barra de menús se encuentran todas las opciones para trabajar con el software.
- 3. **Barra de herramientas:** Contiene botones los cuales ofrecen acceso directo a las opciones de mayor frecuencia. De esta manera es más rápido acceder a las opciones más requeridas.
- 4. **Árbol del proyecto**: En esta sección del portal es posible acceder a los diferentes proyectos abiertos, agregar bloques o autómatas requeridos.
- 5. **Proyectos de referencia:** Esta opción es necesaria cuando se requiere un programa ya creado por los fabricantes.

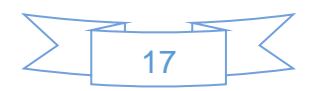

- 6. **Vista detallada:** Facilita la visualización de los autómatas agregados o los bloques del proyecto activos. Esta pestaña cambia de acuerdo a la selección actual.
- 7. **Área de trabajo:** En este espacio se visualiza la programación actual del autómata o la configuración del autómata, según la selección actual.
- 8. **Divisor de ventana:** Los divisores de ventanas dividen los diferentes elementos de la interfaz del usuario. Las flechas que aparecen sobre los divisores permiten mostrar y ocultar las partes colindantes de la interfaz.
- 9. **Ventana de inspección:** Provee una forma fácil de acceder a la configuración básica del autómata.
- 10.**Cambiar vista del portal:** La pestaña "vista del portal" permite cambiar la ventana a la ventana principal del software.
- 11.**Barra de editores:** En esta barra se observan dichos editores activos. Si se encuentran muchos activos, se observarán en grupos. La barra de editores permite cambiar rápidamente entre ellos.
- 12.**Barra de estados con indicador de progreso:** En la barra de estado se encuentra el indicador de progreso de los procesos que se están realizando actualmente en segundo plano. Ésta incluye una barra que muestra gráficamente el progreso del proceso en curso. Posicionando brevemente el puntero del ratón sobre la barra de progreso y aparecerá un cuadro de dialogo con información adicional sobre los procesos que se están realizando actualmente en segundo plano. Los procesos en segundo plano se pueden cancelar con el botón ubicado junto a la barra de progreso. Si actualmente no se están ejecutando procesos en segundo plano, en la barra de estado se visualiza el último mensaje generado.
- 13.**Función de la vista de librerías:** La vista de librerías ofrece una imagen general de los elementos del proyecto de dichas librerías globales abiertas. En el task card se puede cambiar a la vista de catálogo de hardware.

#### *3.1.1.5 Árbol del proyecto*

La función de dicho árbol es permitir el acceso a los componentes y datos del proyecto. En el árbol del proyecto se pueden realizarse las siguientes acciones:

Agregar o eliminar componentes.

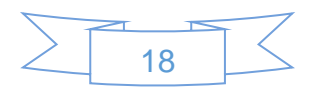

- Modificación de componentes actuales.
- Visualización y configuración de las propiedades de los componentes existentes.

**NOTA:** Los objetos del árbol del proyecto se pueden seleccionar con el ratón o con el teclado introduciendo la letra inicial del objeto en cuestión. Si existen varios objetos que comienzan con la misma letra, se selecciona el siguiente objeto en orden descendente. El árbol del proyecto debe ser el elemento actual de la interfaz para poder seleccionar los objetos por su letra inicial.

#### *3.1.1.6 Estructura del árbol del proyecto*

La Figura 3.3 muestra un ejemplo de los componentes del árbol del proyecto.

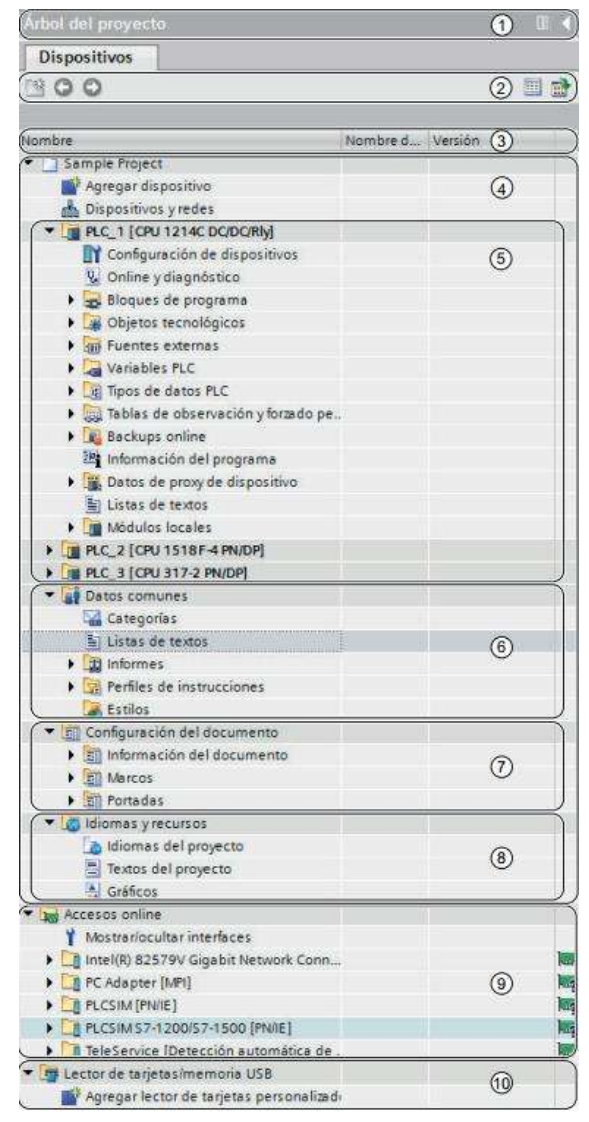

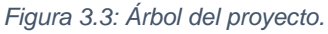

1. **Barra de título**: La barra de título del proyecto incluye botones que permiten contraer el árbol de forma manual o automática. Tras contraerlo manualmente, el botón

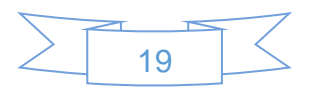

"contraer" se posiciona en el margen izquierdo. La flecha hacia la izquierda se convierte en una flecha hacia la derecha, permitiendo expandir nuevamente el árbol del proyecto. El botón "contraer automáticamente" permite cerrar el árbol del proyecto automáticamente cuando éste no se necesite.

- 2. **Barra de herramientas:** Mediante la barra de herramientas del árbol del proyecto pueden realizarse las siguientes acciones:
	- Crear una nueva carpeta de usuario por ejemplo para agrupar bloques en la carpeta "bloques de programa".
	- Navegar hasta el origen de un enlace y viceversa. Para los enlaces del árbol del proyecto se dispone dos botones de comando que permiten navegar desde el enlace hasta el origen y viceversa.
	- Mostrar una vista general del objeto en el área de trabajo. Cuando se visualiza la vista general, se ocultan todos los objetos subordinados y las acciones de los elementos en el árbol del proyecto.
- 3. **Encabezado de columna:** De forma estándar se muestra la columna "Nombre". Además, puede visualizar las columnas "Nombre de tipo" y "Versión". Si se muestran las columnas adicionales se ve el nombre del tipo correspondiente y la versión utilizada para las instancias de tipos de la librería.
- 4. **Proyectos:** La carpeta "Proyecto" contiene todos los objetos y acciones relevantes para el proyecto, tales como:
	- Dispositivos
	- Idiomas y recursos
	- Accesos online
- 5. **Dispositivos:** Todo dispositivo del proyecto tiene una carpeta propia con su nombre interno dentro del proyecto. En esta carpeta están estructurados todos los objetos y acciones que pertenecen al dispositivo.

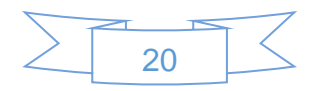

- 6. **Datos comunes:** En esta carpeta se encuentran los datos que pueden utilizarse para varios dispositivos, tales como categorías, informes y lista de textos comunes.
- 7. **Configuración de la documentación:** Aquí se define el formato de la impresión posterior de la documentación del proyecto.
- 8. **Idiomas y recursos:** Mediante esta carpeta se definen los idiomas y textos del proyecto.
- 9. **Card Reader/Memoria USB:** En esta carpeta se gestionan todos los lectores de tarjetas conectados al PLC, además de otros medios de almacenamiento USB.

#### **3.1.2 Principios básicos de los proyectos**

#### *3.1.2.1 Introducción*

Los proyectos sirven para almacenar de forma ordenada los datos y programas que se generan al crear una solución de automatización. Los datos contenidos en un proyecto comprenden básicamente:

- Datos de configuración de hardware instalado y datos de parametrización de los módulos.
- Datos de configuración para la comunicación en redes.
- Datos de configuración de los dispositivos.
- Informes de eventos importantes en el ciclo vital del proyecto.

#### *3.1.2.2 Jerarquía del proyecto*

Los datos se depositan en cada proyecto en forma de objetos. Los objetos se organizan en el proyecto en una estructura de árbol (jerarquía del proyecto). La base de la jerarquía del proyecto la constituyen los dispositivos y estaciones, asi como sus respectivos datos de configuración y programas. Además, en el árbol del proyecto se representan por ejemplo Los datos comunes del proyecto y los accesos online.

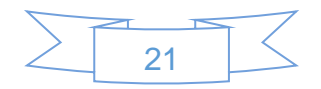

#### *3.1.2.3 Crear un nuevo proyecto*

#### **Procedimiento para crear un nuevo proyecto**

Para crear un proyecto nuevo, proceda del siguiente modo:

- 1. Elija el comando "Nuevo" del menú "Proyecto". Se abre el diálogo "Crear proyecto nuevo".
- 2. Introduzca el nombre del proyecto y la ruta deseados o acepte los datos propuestos.
- 3. Haga clic en el botón "Crear".

Es así como se crea y visualiza en el árbol del proyecto.

#### *3.1.2.4 Abrir un proyecto*

#### **Procedimiento para abrir un nuevo proyecto**

Para abrir un proyecto existente, proceda del siguiente modo:

- 1. Elija el comando "Abrir" del menú "Proyectos". Aparece el cuadro de dialogo "Abrir proyecto", en el que se muestra una lista de los proyectos utilizados recientemente.
- 2. Seleccione un proyecto de la lista y haga clic en "Abrir".
- 3. Si el proyecto deseado no está disponible en la lista, haga clic en el botón "Examinar", navegue hasta la carpeta del proyecto deseada y abra el archivo de proyecto. Los proyectos en el formato actual se abren en la vista del proyecto. Al seleccionar un proyecto de una versión anterior del TIA Portal se abre el cuadro de diálogo "Actualizar proyecto".

#### *3.1.2.5 Guardar proyectos*

Un proyecto se puede guardar en cualquier momento bien sea con el mismo nombre, o bien con un nombre diferente. Un proyecto también se puede guardar, aunque aún contenga elementos erróneos.

#### **Procedimiento para guardar un proyecto**

Para guardar un proyecto, proceda del siguiente modo:

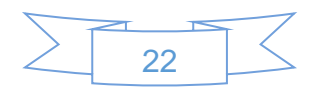

1. Elija el comando "guardar" del menú "Proyecto". Todos los cambios efectuados en el proyecto se guardan con el nombre del proyecto actual.

Para guardar el proyecto con un nombre diferente, proceda del siguiente modo:

- 1. Elija el comando "Guardar como" del menú del "Proyecto".
- 2. En el campo "Guardar en", seleccione la carpeta de proyecto deseada.
- 3. Introduzca el nuevo nombre del proyecto en el campo "Nombre de archivo".
- 4. Confirme su entrada con "Guardar". El proyecto se guarda con el nuevo nombre y se abre.

## **3.2 WinCC**

**WinCC:** Software encargado de la simulación de variables del HMI con referencia en el programa TIA PORTAL.

#### **3.2.1 Manejo de WinCC**

#### *3.2.1.1 Inicio de WinCC*

Para poder inicial el software WinCC es necesario realizar los siguientes pasos:

1. En Windows se necesita ir al apatado "Inicio > Todos los programas > Siemens Automation > WinCC Runtime Advanced Tag Simulator."

#### *3.2.1.2 Salida de WinCC*

Para salir de WinCC son necesarios los siguientes pasos:

1. Elegir el comando "salir" de la pantalla principal.

Si el proyecto tiene modificaciones aparecerá una pregunta con referencia a guardar los antes mencionados, como se muestra a continuación:

- Seleccione "Si" para guardar los cambios en el proyecto actual y cerrar WinCC.
- Seleccione "No" Para salir de WinCC sin guardar los últimos cambios realizados.
- Elija "Cancelar" para evitar el cierre.

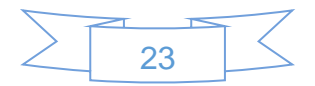

#### *3.2.1.3 Vista principal de WinCC*

La vista general de WinCC es algo sencilla ya que se adapta al proyecto en simulación como se muestra en la Figura 3.4.

|        |                  | Untitled - WinCC Runtime Advanced Simulator |        |                 |            |           |          |          |       |            | - | □   | × |
|--------|------------------|---------------------------------------------|--------|-----------------|------------|-----------|----------|----------|-------|------------|---|-----|---|
| 罷      | File Edit View ? | <b>DENIRES?</b>                             |        |                 |            |           |          |          |       |            |   |     |   |
| $\ast$ | Tag              | Data Type Current val.                      | Format | Write cycle (s) | Simulation | Set value | MinValue | MaxValue | Cycle | Start<br>г |   |     |   |
|        |                  |                                             |        |                 |            |           |          |          |       |            |   |     |   |
|        |                  |                                             |        |                 |            |           |          |          |       |            |   |     |   |
|        |                  |                                             |        |                 |            |           |          |          |       |            |   |     |   |
|        |                  |                                             |        |                 |            |           |          |          |       |            |   |     |   |
|        |                  |                                             |        |                 |            |           |          |          |       |            |   |     |   |
|        |                  |                                             |        |                 |            |           |          |          |       |            |   |     |   |
|        |                  |                                             |        |                 |            |           |          |          |       |            |   |     |   |
|        |                  |                                             |        |                 |            |           |          |          |       |            |   |     |   |
|        | Not connected    |                                             |        |                 |            |           |          |          |       |            |   | NUM |   |

*Figura 3.4: vista principal WinCC.*

#### *3.2.1.4 Vista del proyecto*

La vista del Proyecto abierto es en el cual las variables son forzadas para poder ser visualizadas desde el simulador del HMI como se muestra en la Figura 3.5.

| 3 电电<br>c<br>ు<br>⊟          | A           |              |            |                 |                     |           |              |                      |        |              |  |
|------------------------------|-------------|--------------|------------|-----------------|---------------------|-----------|--------------|----------------------|--------|--------------|--|
| Tag                          | Data Type   | Current val. | Format     | Write cycle (s) | Simulation          | Set value | MinValue     | MaxValue             | Cycle  | <b>Start</b> |  |
| abrir porton<br>$\mathbf{r}$ | <b>BOOL</b> | $\mathbf{0}$ | Dec        | 1.0             | <display></display> |           | $\bullet$    |                      |        |              |  |
| apagado de alarmas           | <b>BOOL</b> | $\mathbf{0}$ | Dec        | 1.0             | <display></display> |           | 0            | 1                    |        |              |  |
| apagado general de f         | <b>BOOL</b> | $\Omega$     | Dec        | 1.0             | <display></display> |           | $\Omega$     | $\blacktriangleleft$ |        | ᢟ            |  |
| apagado general de f         | <b>BOOL</b> | $\Omega$     | Dec        | 1.0             | <display></display> |           | 0            | $\blacktriangleleft$ |        | Ë            |  |
| cerrar porton                | <b>BOOL</b> | $\circ$      | Dec        | 1.0             | <display></display> |           | $\bullet$    | $\overline{1}$       |        | ᢟ            |  |
| s.m entrada principal        | <b>BOOL</b> | $\mathbf{0}$ | Dec        | 1.0             | <display></display> |           | $\mathbf{0}$ | $\overline{1}$       |        | ⊽            |  |
| s.m garage                   | <b>BOOL</b> | $\mathbf{0}$ | <b>Dec</b> | 1.0             | <display></display> |           | $\bullet$    | $\overline{1}$       |        | ⊽            |  |
| s.m jardin andador           | <b>BOOL</b> | $\mathbf{0}$ | Dec        | 1.0             | <display></display> |           | 0            | 1                    |        | ⊽            |  |
| s.m jardin posterior         | <b>BOOL</b> | $\Omega$     | Dec        | 1.0             | <display></display> |           | 0            | 1                    |        |              |  |
| s m lavanderia               | <b>BOOL</b> | $\Omega$     | Dec        | 1.0             | <display></display> |           | $\bullet$    | $\blacktriangleleft$ |        | г            |  |
| s.m pasillo lateral          | <b>BOOL</b> | $\Omega$     | Dec        | 1.0             | <display></display> |           | O            | $\blacktriangleleft$ |        | г            |  |
| s.m patio servidumbre        | <b>BOOL</b> | $\circ$      | Dec        | 1.0             | <display></display> |           | $\mathbf{0}$ | $\blacktriangleleft$ |        | ┍            |  |
| s.m terraza con jardin       | <b>BOOL</b> | $\mathbf{0}$ | Dec        | 1.0             | <display></display> |           | $\bullet$    | $\blacktriangleleft$ |        |              |  |
| s.p tanque de gas            | <b>REAL</b> | 10           | <b>Dec</b> | 1.0             | Increment           |           | 0            | 100                  | 10,000 | ⊽            |  |
| s.v comedor                  | BOOL.       | $\mathbf{0}$ | Dec        | 10              | <display></display> |           | 0            | 1                    |        | ╒            |  |
| s y dormitorio 1             | <b>BOOL</b> | $\Omega$     | Dec.       | 1.0             | <display></display> |           | 0            | $\blacktriangleleft$ |        |              |  |
| s.v dormitorio 2             | <b>BOOL</b> | $\circ$      | Dec        | 1.0             | <display></display> |           | $\bullet$    | $\blacktriangleleft$ |        | г            |  |
| s.v patio servicio           | <b>BOOL</b> | $\Omega$     | Dec        | 1.0             | <display></display> |           | 0            | $\overline{1}$       |        | г            |  |
| s.v s.s general              | <b>BOOL</b> | $\mathbf{0}$ | Dec        | 1.0             | <display></display> |           | $\bullet$    | $\blacktriangleleft$ |        | г            |  |
| s.v sala                     | <b>BOOL</b> | $\mathbf{0}$ | <b>Dec</b> | 1.0             | <display></display> |           | $\bullet$    | 1                    |        |              |  |
| s.v vestibulo                | <b>BOOL</b> | $\mathbf{0}$ | <b>Dec</b> | 1.0             | <display></display> |           | $\mathbf{0}$ | 1                    |        | ╒            |  |
| s v visitas                  | <b>BOOL</b> | $\Omega$     | Dec.       | 1.0             | <display></display> |           | 0            | 1                    |        | ╒            |  |
| temperatura normaliz         | <b>REAL</b> | $\Omega$     | <b>Dec</b> | 1.0             | Increment           |           | 0            | 50                   | 10,000 | Ë            |  |
| Temperatura normaliz         | <b>REAL</b> | $\mathbf{0}$ | Dec        | 1.0             | Increment           |           | 0            | 50                   | 10,000 | г            |  |

*Figura 3.5: Vista del proyecto.* 

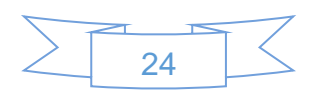

### **3.3 PLCSIM V13**

**PLCSIM:** Software encargado de la simulación de variables del PLC, a diferencia del WinCC este no controla las variables vistas en el HMI, pero si controla las del autómata.

#### **3.3.1 Manejo de PLCSIM V13**

#### *3.3.1.1 Inicio de PLCSIM V13*

Para poder iniciar el software PLCSIM V13 es necesario seguir los siguientes pasos:

1. En Windows es necesario ir al apartado "Inicio > Todos los programas > Siemenes Automation > S7-PLCSIM V13".

#### *3.3.1.2 Salida de PLCSIM V13*

Si se quiere salir del software se necesita seguir los pasos que a continuación se mencionan:

- 1. Elegir la opción "Salir" de la pestaña "Proyecto". Si el proyecto se ha modificado aparecerá una pregunta referente a guardar los cambios de dicho proyecto como se muestra en las siguientes opciones:
	- Seleccione "Si" para guardar los cambios en el proyecto actual y cerrar "PLCSIM V13".
	- Seleccione "No" Para salir de "PLCSIM V13" sin guardar los últimos cambios realizados.
	- Elija "Cancelar" para evitar el cierre.

#### *3.3.1.3 Vista principal de PLCSIM V13*

La vista general de PLCSIM V13 es relativamente fácil de manejar ya que es sencilla y posee un menú básico para poder manejarlo de una manera sencilla y entendible, como se muestra en la Figura 3.6.

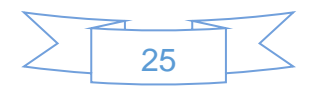

#### *3.3.1.4 Vista del Proyecto*

La vista principal del proyecto en simulación consiste en la visualización de variables las cuales pueden ser forzadas a cambiar de estado de 1 a 0 o viceversa como se muestra en la Figura 3.7.

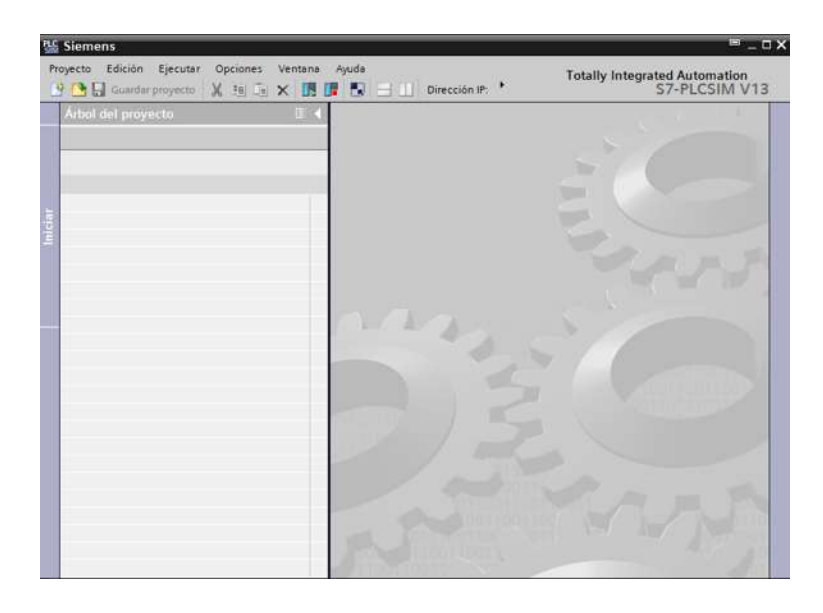

*Figura 3.6: Vista general PLCSIM.*

| <b>Artiol del provecto</b>                             | <b>B</b> 4 | austradas  | 一個目的                           |              |                                                                      |                      |          |  |                  |     |            |                          |  |  |  |
|--------------------------------------------------------|------------|------------|--------------------------------|--------------|----------------------------------------------------------------------|----------------------|----------|--|------------------|-----|------------|--------------------------|--|--|--|
|                                                        |            |            |                                |              |                                                                      |                      |          |  |                  |     |            |                          |  |  |  |
|                                                        |            |            | a                              |              |                                                                      |                      |          |  |                  |     |            |                          |  |  |  |
|                                                        |            | 电电<br>夕易   |                                |              |                                                                      |                      |          |  |                  |     |            |                          |  |  |  |
|                                                        |            |            | Nombre                         |              | Dirección Formato de visua Valor de observac. Forzar inmediata. Bits |                      |          |  | Forzar coherente | - 9 | Comentario |                          |  |  |  |
| - Proyecto1                                            | ☑          | ÷          | "sim parton"   all %10.0       |              | Bool                                                                 | $= 7A$ <sub>SE</sub> | FALSE    |  | <b>FALSE</b>     |     |            | $\overline{\phantom{a}}$ |  |  |  |
| * IN PLC. 1 [CPU 1511-1 PN]                            | ⊽          | ٠o         | "s.m jardin anda %10.1         |              | Bool                                                                 | FALSE                | FALSE    |  | FAYSE            | 同   |            |                          |  |  |  |
| Y Configuración de dispositivos                        |            | k.         | "s.m jardin poste %10.2        |              | Bool                                                                 | FALSE                | FALSE    |  | $F = FALSE$      | 戶   |            |                          |  |  |  |
| v C Tablas SIM                                         |            | k.         | "s.m patio servid %10.3        |              | Boal                                                                 | FALSE                | FALSE    |  | FALSE            | 同   |            |                          |  |  |  |
| Agregar tabla SIM                                      |            | нa         | "s.m pasillo lateral %10.4     |              | Bool                                                                 | FALSE                | FALSE    |  | $F$ FALSE        | 臼   |            |                          |  |  |  |
| <b><i><u>understanding</u></i></b>                     |            | ٠o         | *s.m terraza con j., %10.5     |              | Bool                                                                 | FALSE                | FALSE    |  | $F = FALSE$      | 同   |            |                          |  |  |  |
| $\blacktriangleright$ $\blacktriangleright$ Secuencias |            | -ca        | "sivisala"                     | %10.6        | Bool                                                                 | FALSE                | FALSE    |  | F FALSE          | ₽   |            |                          |  |  |  |
|                                                        |            | ka.        | "tycomedor"                    | <b>NJD.7</b> | Bool                                                                 | FALSE                | FALSE    |  | <b>FRALSE</b>    | 同   |            |                          |  |  |  |
|                                                        |            | k.         | "s.v vestibulo"                | 511.0        | Bool                                                                 | FALSE                | FALSE    |  | $F = FALSE$      | 同   |            |                          |  |  |  |
|                                                        |            | ka.        | "s.v vititas"                  | 541.1        | Bool                                                                 | FALSE                | FALSE    |  | $F = FALSE$      | 同   |            |                          |  |  |  |
|                                                        |            | kB)        | "six patio servicio" %11.2     |              | Bool                                                                 | FALSE                | FALSE    |  | FALSE            | 启   |            |                          |  |  |  |
|                                                        |            | Œ          | " $t \vee$ dormitorio 1" %11.3 |              | Bool                                                                 | FALSE                | FALSE    |  | <b>FALSE</b>     | 囼   |            |                          |  |  |  |
|                                                        |            | 46         | "s.v.dormitorio 2" %11.4       |              | Bool                                                                 | FALSE                | FALSE    |  | <b>FALSE</b>     | ⊟   |            |                          |  |  |  |
|                                                        |            | Đ          | "tivis general"                | 541.5        | Bool                                                                 | FALSE                | FALSE    |  | <b>FALSE</b>     | 同   |            |                          |  |  |  |
|                                                        |            | œ          | "s.m garage"                   | 5/1.6        | Bool                                                                 | FALSE                | FALSE    |  | <b>FALSE</b>     | ⊟   |            |                          |  |  |  |
|                                                        |            | ÷          | "s.m entrada prin %/1.7        |              | Bool                                                                 | FALSE                | FALSE    |  | <b>FALSE</b>     | 启   |            |                          |  |  |  |
|                                                        |            | -ca        | "c.m layanderia" %12.0         |              | Boal                                                                 | FALSE                | FALSE    |  | $F = FALSE$      | 戶   |            |                          |  |  |  |
|                                                        |            | œ          | "s.m terraza con j., %(2.1)    |              | Bool                                                                 | FALSE                | FALSE    |  | <b>FRISE</b>     | 同   |            |                          |  |  |  |
|                                                        |            | -61        | *s.p tanque de q. %ID4         |              | Número en coma 0                                                     |                      | 1.55     |  | o                | ⊟   |            |                          |  |  |  |
|                                                        |            | k.         | "s.t planta baja"              | %ID12        | Número en coma 0                                                     |                      | 3.5      |  | o                | 凬   |            |                          |  |  |  |
|                                                        |            | G          | "sit planta alta"              | \$1D3        | Número en coma 0                                                     |                      | $\alpha$ |  | $\Omega$         | ⊟   |            |                          |  |  |  |
|                                                        |            | <b>KO</b>  | "sisala baja"                  | 512.5        | Boal                                                                 | FALSE                | FALSE    |  | FALSE            | 自   |            |                          |  |  |  |
|                                                        |            | 46         | "1.1 dormitorio 1e., %12.6     |              | Boal                                                                 | FALSE                | FALSE    |  | <b>FALSE</b>     | ⊟   |            |                          |  |  |  |
|                                                        |            | <b>kg</b>  | "s I sala familiar" %12.7      |              | Bool                                                                 | FALSE                | FALSE    |  | <b>FALSE</b>     | 启   |            |                          |  |  |  |
|                                                        |            | -ci        | "s.l recamara pri %13.0        |              | Bool                                                                 | FALSE                | FALSE    |  | $F = FALSE$      | ⊟   |            |                          |  |  |  |
|                                                        |            | -C)        | "s i recamara 1"               | 943.1        | Bool                                                                 | FALSE                | FALSE    |  | FALSE            | 伺   |            |                          |  |  |  |
|                                                        |            | -co        | "c.i recamara 2"               | 543.2        | Bool                                                                 | FALSE                | FALSE    |  | <b>FALSE</b>     | 同   |            |                          |  |  |  |
|                                                        |            | <b>ATT</b> | "foco cocina ota %12.2         |              | Bool                                                                 | FALSE                | PALSE    |  | $F = FALSE$      | 白   |            |                          |  |  |  |

*Figura 3.7: Vista del proyecto PLCSIM.*

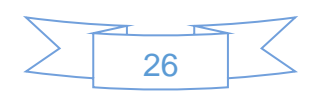
# 4 Descripción del Hardware

# **4.1 Sensores**

**Sensores:** Un sensor consta de algún elemento sensible a una magnitud física y así poder entregar una medición o presentar algún cambio en él.

# **4.1.1 Sensor de Presencia (PIR)**

## *4.1.1.1 Definición*

El sensor de Presencia (PIR) - PASIVO INFRAROJO - reacciona sólo ante determinadas fuentes de energía tales como el cuerpo humano. Estos captan la presencia detectando la diferencia entre el calor emitido por el cuerpo humano y el espacio alrededor. Con objeto de lograr total confiabilidad, algunas marcas integran además, un filtro especial de luz que elimina toda posibilidad de falsas detecciones causadas por la luz visible (rayos solares), así como circuitos especiales que dan mayor inmunidad a ondas de radio frecuencia.

Cuando un sensor de Presencia se activa (por ejemplo cuando una persona pasa cerca de su radio de acción), se cierra el circuito y se envía una señal al sistema demótico al que se tengamos conectado [11].

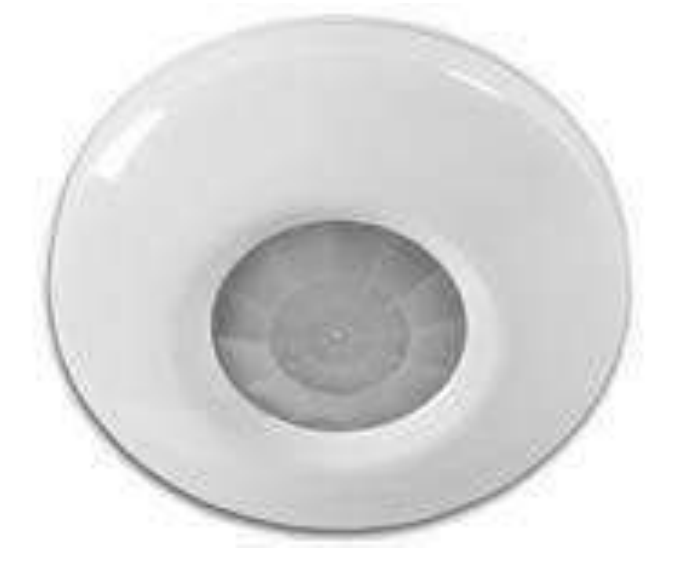

*Figura 4.1: Sensor de presencia PIR [11].*

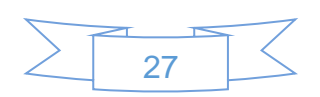

## *4.1.1.2 Características*

- Alimentación: 12v, 24v cc ó 230v ca, normalmente.
- Tipo de contacto: Relé NA (Normalmente Abierto) /NC (Normalmente Cerrado).
- Radio de detección: normalmente de 8 a 12 m dependiendo de la altura de colocación.
- Angulo de detección: 90º, 180º y 360º.
- Led indicador de contacto: cuando el contacto es NA ó NC. Se ilumina en caso de detección (en algunos modelos es posible desconectarlo).
- Contador de pulsos: detección con 1 ó 2 pulsos, gracias a la polaridad alternante de la señal.
- Tiempo de retardo: de 2 a 3 segundos.
- Salida antisabotaje: contacto NC [11].

## **4.1.2 Sensores de ruptura de cristal**

## *4.1.2.1 Definición*

Los detectores de rotura de cristales se utilizan para la protección de zonas acristaladas. Se pueden distinguir, según su funcionamiento y la necesidad de estar adheridos al cristal. Los piezoeléctricos trabajan por contacto, aunque existen modelos que no requieren contacto físico porque son sensibles a la acústica y se sitúan en las proximidades de las zonas como ventanas y techos de cristal [10].

#### *4.1.2.2 Datos tecnicos*

- Base de Vivienda: Sustrato de cerámica con lámina autoadhesiva.
- tipo de contacto 1-contacto: NC.
- Consumo de potencia: 0 mA.
- Corriente de conmutación: Max. 2 mA.

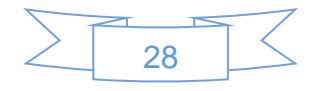

- Tensión de conmutación: Max. 25 VDC.
- Capacidad de conmutación: Max. 350 mW.
- Resistencia de los contactos Estado de reposo: Max. 150 Ω Estado activado: Min.1mΩ.
- Duración de la alarma: 0.5 ... 5 segundos (dependiendo de la rotura del cristal).
- Radio efectivo Aprox.: 2 metros.
- Cable de conexión: 2 x 0.14 mm2 cobre.
- Vivienda y color por cable: blanco.
- Las dimensiones del cable: diámetro 3.2 mm.
- Dimensiones de la caja: 19 x 19 x 11 mm.
- Material de la carcasa: Estireno-butadieno (SB) [12].
- Temp. Funcionamiento: -25 °C a +70 °C.
- Protección: IP54 [12].

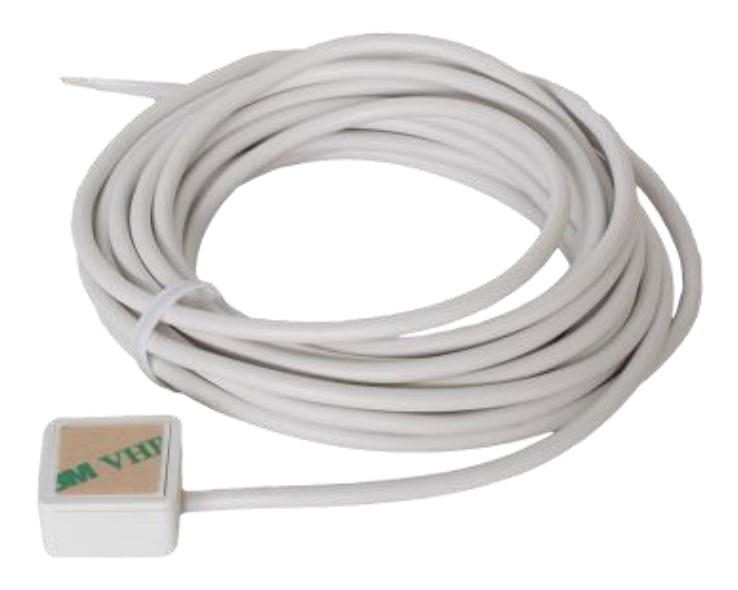

*Figura 4.2: Sensor ruptura de cristal [12].*

# **4.1.3 Sensor magnético perimetral**

## *4.1.3.1 Definición*

Los contactos magnéticos producen una señal (abren o cierran un circuito) cuando se alejan uno del otro, con lo que el campo magnético varía y envían la señal al circuito al que están conectados.

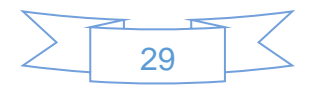

Cuando un contacto magnético se activa (por ejemplo cuando se abre una ventana), se abre el circuito y se envía una señal al sistema demótico al que se tenga conectado [11].

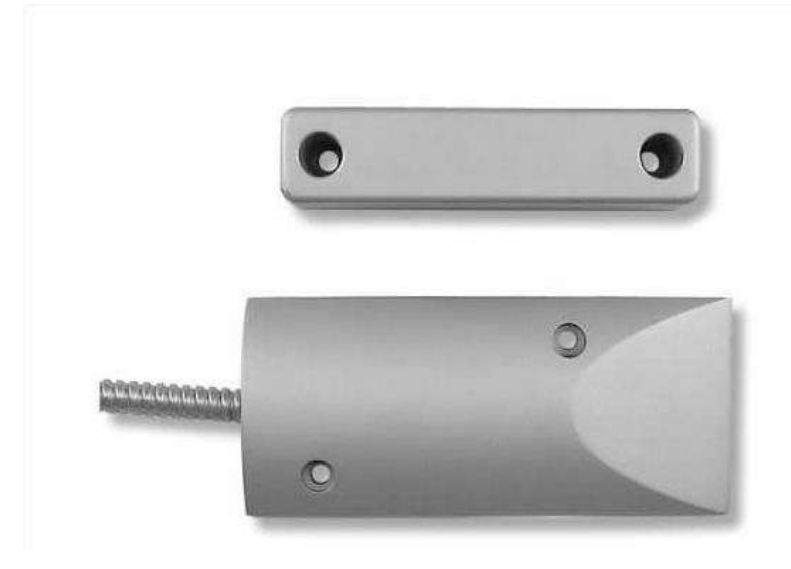

*Figura 4.3: Sensor magnético [11].*

## *4.1.3.2 Características*

Alimentación: No requiere alimentación. Tipo de contacto: Relé NA/NC [11].

# **4.1.4 Sensor de presión para gas**

## *4.1.4.1 Definición*

Los sensores de presión o transductores de presión son elementos que transforman la magnitud física de presión o fuerza por unidad de superficie en otra magnitud eléctrica la cual será medida en equipos de automatización o adquisición estándar [13].

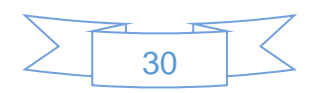

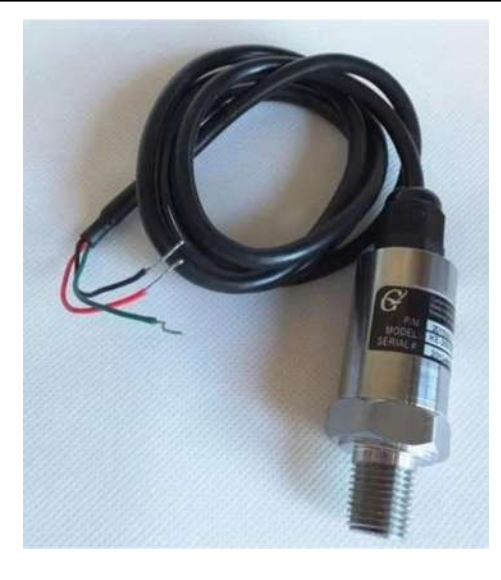

*Figura 4.4: Sensor de presión [14].*

## *4.1.4.2 Características*

- Presión de trabajo: 0-200kPa.
- Precisión: 0.5%.
- Material del cuerpo: Acero Inoxidable 304.
- Puerto del sensor: ¼ NPT.
- Sobrepresión tolerada: Hasta el doble de la presión de trabajo.
- Sobrepresión máxima: 5 veces la presión de trabajo.
- Estabilidad a largo plazo (un año): 0.25%.
- Tensión de alimentación: 5 a 30 VCD.
- Corriente de consumo: <15 mA.
- Salida:0-5VCD.
- Desviación de offset cero: <0.5%.
- Temperatura de operación: -30~125°C.
- Ruido: <2mVRMS.
- Ancho de banda: CD-1Khz.
- Grado de protección medí ambiental: IP67 [14].

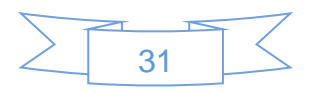

## **4.1.5 Sensor de temperatura.**

## *4.1.5.1 Definición*

Para la medida de temperatura los diferentes sistemas recurren a termostatos (detectores de tipo todo/nada que abren o cierran un contacto cuando el margen de temperatura ha sido superado) o bien a sensores o sondas de temperatura cuya señal eléctrica de salida (analógica o digital) es proporcional al valor de la temperatura real [10].

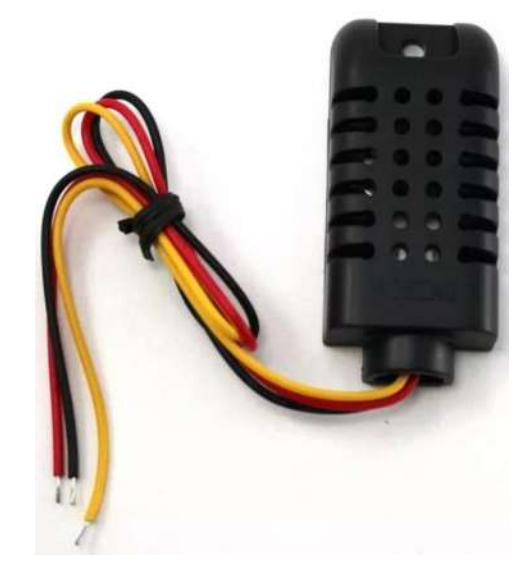

*Figura 4.5: Sensor de temperatura [15].*

Especificaciones técnicas

- Modelo: AM2301.
- Voltaje de operación: 3.3 ~ 5.2 VCD.
- Salida: SDA 16 bits.
- Consumo de corriente: 2 mA.
- Medición humedad:  $0 \sim 99.9$  % RH con presión  $\pm 3\%$ .
- Medición temperatura: -40 ~ 80 °C con presión  $\pm$  0.3 °C.
- Tiempo de respuesta: <10 s.
- Peso: 15 g.
- Dimensiones: 59 x 27 x 13 mm [15].

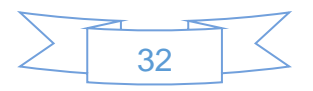

# **4.2 Actuadores**

**Actuadores:** Los actuadores son dispositivos capaces de realizar una acción de control partiendo de una señal.

# **4.2.1 Motor para Garaje**

Descripción:

Cuenta con un motor de 1/2 HP DC para un funcionamiento silencioso y una sola luz de 60 vatios (equivalente), optimizado para el uso. Los radios de frecuencia tri - banda y ofrece un mejor alcance a distancia, un mejor rendimiento y menos interferencias. Este también cuenta con Fuerza de Autobloqueo electrónicos que ayudan a maximizar el rendimiento y la vida útil GDO. Diseñado específicamente para 2.13m de longitud para puertas ascendentes y abatibles principalmente [16].

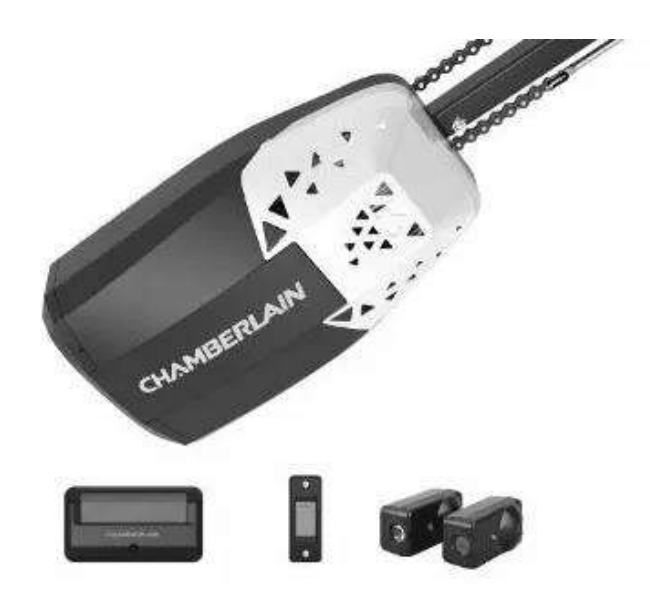

*Figura 4.6: Motor para garaje [16].*

# **4.2.2 Calefacción**

Descripción:

Calefactor Residencial y Comercial que proporciona acceso para la selección de temperatura. Válvula de detección del termostato para supervisar la temperatura ambiente y mantener el calor en los ajustes deseados.

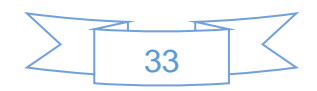

Dirige el aire caliente hacia la habitación. Asegura la máxima distribución de calor.

El soplador térmico proporciona la distribución uniforme del calor, situado en la tapa de la unidad para fácil acceso [17].

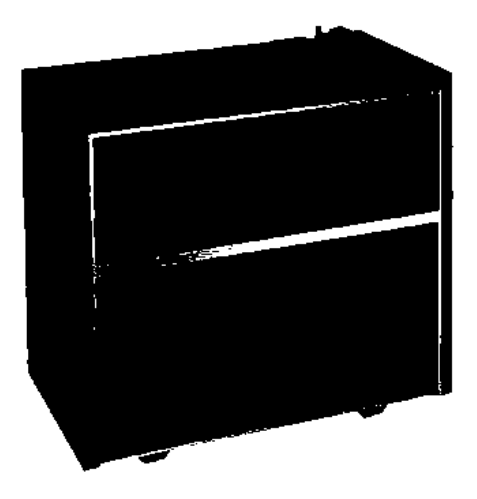

*Figura 4.7: Calefacción [17].*

Descripción:

- Gas LP.
- Termostato.
- Salida de ventilación: 0.95 cm.
- Entrada de Gas: 1.27 cm.
- Largo: 61 x 79 x 85 cm.
- Peso: 47 kg.
- Tiempo de fabricación: 0-30 días hábiles.
- Garantía: 1 año [17].

# **4.2.3 Alarma sonora y de luz**

Descripción:

Alarma audiovisual cuenta con sirena electromecánica y torreta giratoria disponible en colores: rojo, ámbar, verde y azul, empotradas en una caja metálica que puede ser montada en interior o exterior [18].

Especificaciones Técnicas:

- Voltaje: 110VCA
- AMP: 3
- dB: 101 a 3m
- RPM Torreta: 90

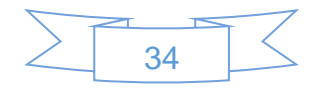

- Foco: Bulbo 25W
- IP: 43 [18].

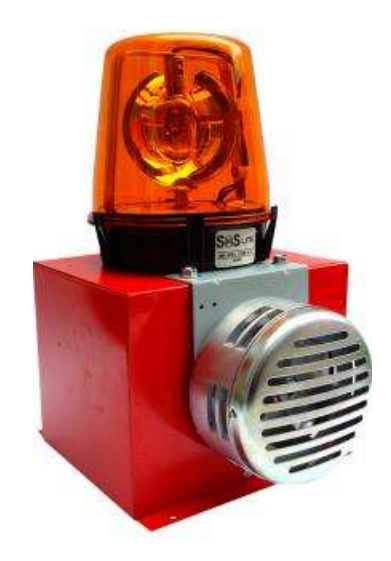

*Figura 4.8: Alarma sonora y de luz [18].*

# **4.2.4 Alarma policiaca**

Debido a que el PLC no consta con un módulo GSM (Global System for Mobile communications) es necesario utilizar dos hardware exteriores para poder realizar la llamada a la policía.

Es necesario un microcontrolador que posea pines para el uso de RXD (recepción datos) y TXD (transmisión de datos) los cuales re utilizan con el módulo GSM. Como se muestra a continuación.

## *4.2.4.1 ESP-01*

Definición:

El ESP8266 es un chip Wi-Fi de bajo coste con pila TCP/IP (Transmission Control Protocol/Internet Protocol) completa y capacidad de MCU (Micro Controller Unit) producida por el fabricante chino Espressif Systems, con sede en Shanghai.

El chip primero llegó a la atención de los fabricantes occidentales en agosto de 2014 con el módulo ESP-01. Este pequeño módulo permite a los microcontroladores conectarse a una red Wi-Fi y realizar conexiones TCP/IP sencillas utilizando comandos de tipo Hayes

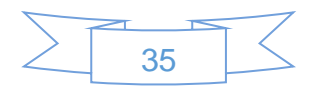

(lenguaje desarrollado por la compañía Hayes Communications que se convirtió en estándar abierto de comandos para configurar y parametrizar modems) [19].

Descripción:

- GND es la toma de tierra.
- GPIO2 es una entrada salida de propósito general. Es el pin digital número 2.
- GPIO0 es una entrada salida de propósito general. Es el pin digital número 0.
- RXD es el pin por donde se van a recibir los datos del puerto serie. Trabaja a 3,3 V. También se puede utilizar como pin digital GPIO: sería el número 3.
- TXD es el pin por donde se van a transmitir los datos del puerto serie. Trabaja a 3,3 V. También se puede utilizar como pin digital GPIO: sería el número 1.
- CH\_PD pin para apagar y encender el ESP-01: si se pone a 0 V (LOW) se apaga, y a 3,3 V (HIGH) se enciende.
- RESET pin para resetear el ESP-01: si se pone a 0 V (LOW) se resetea.
- Vcc es por donde se alimenta el ESP-01. Funciona a 3,3 V y admite un máximo de 3,6 V. La corriente suministrada debe ser mayor que 200 mA.

Como se muestra en la Figura 4.9.

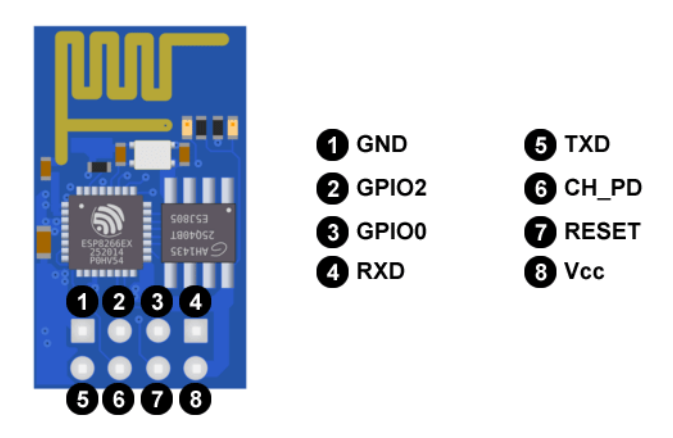

*Figura 4.9: ESP-01 [20].*

*4.2.4.2 Módulo GSM GPRS A6*

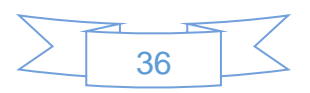

## Definición:

Es una tarjeta o modulo el cual permite enviar y recibir llamadas, además de mensajes de texto a cualquier número deseado con tan solo un pulso.

Descripción:

- Dimensiones: 22.8 x 16.8 x 2.5mm.
- Temperatura de funcionamiento: -30  $^{\circ}$ C a + 80  $^{\circ}$ C.
- Voltaje de funcionamiento: 3.3V-4.2V.
- Tensión de alimentación: >3.4V.
- Corriente promedio en espera: 3mA.
- Soporte para GSM/GPRS de cuatro bandas, incluidas: 850,900,1800,1900MHZ.
- GPRS Clase: 10.
- Soporte de llamadas de voz.
- Soporte de mensajes de texto .
- Admite el tráfico de datos GPRS (General Packet Radio Service), la velocidad máxima de datos, de descarga: 85.6Kbps, sube 42.8Kbps [21].

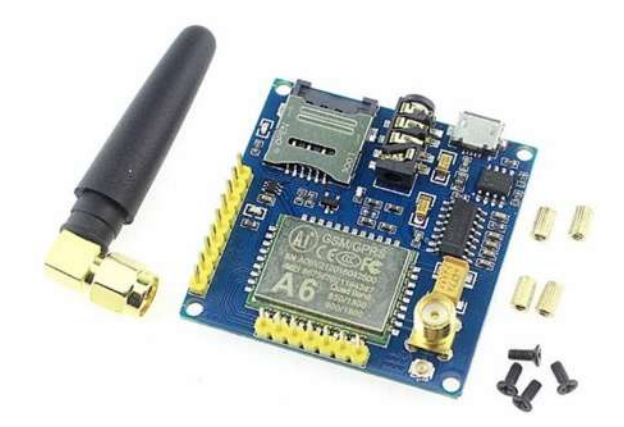

*Figura 4.10: Modulo GPRS [22].*

# **4.2.5 Aire acondicionado.**

Descripción:

Aire acondicionado controlado por Wi-Fi (Wireless Fidelity), el cual se puede monitorear con un Smartphone.

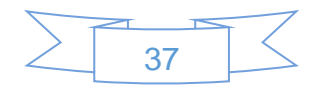

- Capacidad de enfriamiento: 12,000 BTU/h.
- Suministro de energía: 220 V/ 60 Hz.
- Refrigerante: R410A.
- Enfriamiento W/W 3.24.
- Dimensión Evaporador (unidad interior) LxAxP mm: 848x308x193
- Peso Evaporador (Unidad interior) Kg: 9.7.
- Dimensión Condensador (unidad exterior) LxAxP mm: 919x483x230.
- Peso Condensador (Unidad exterior) Kg: 26 [24].

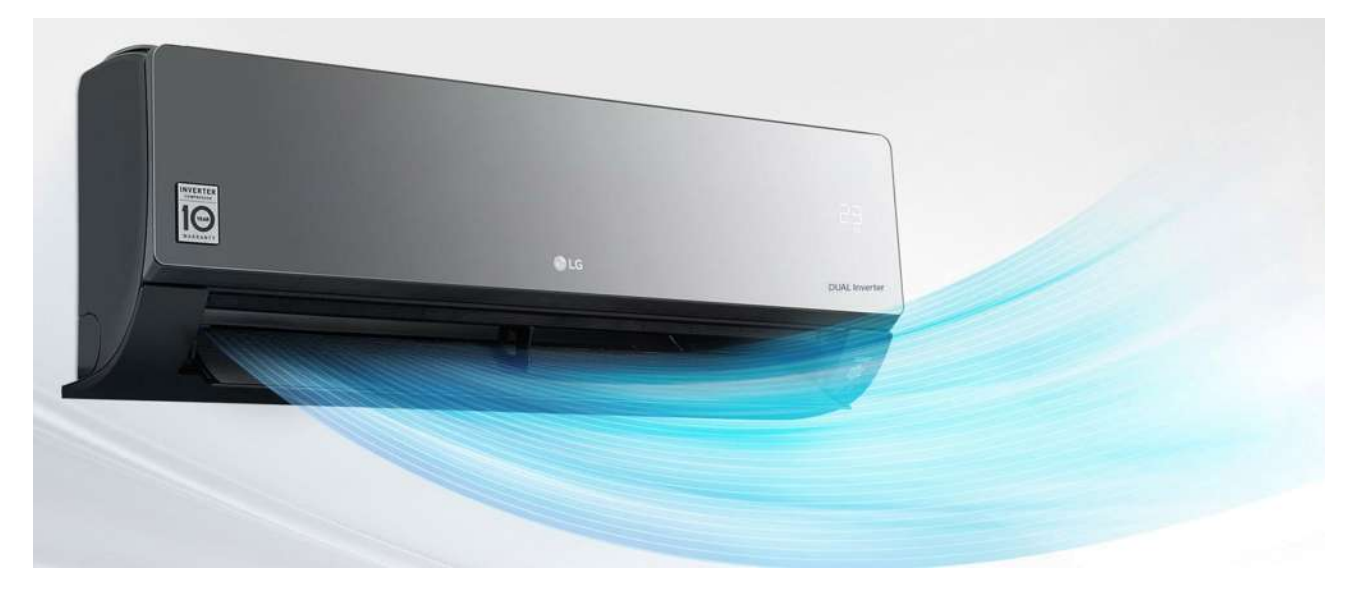

*Figura 4.11 Aire acondicionado Wi-Fi [24].*

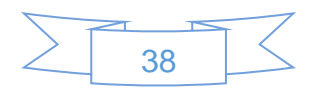

# 5 Implementación Domótica

# **5.1 Estructura del hogar**

Tomando como ejemplo la casa de las Figuras 5.1 y 5.2, se realizó una automatización domótica en la cual se pudieron utilizar múltiples sensores y actuadores como se muestra a continuación.

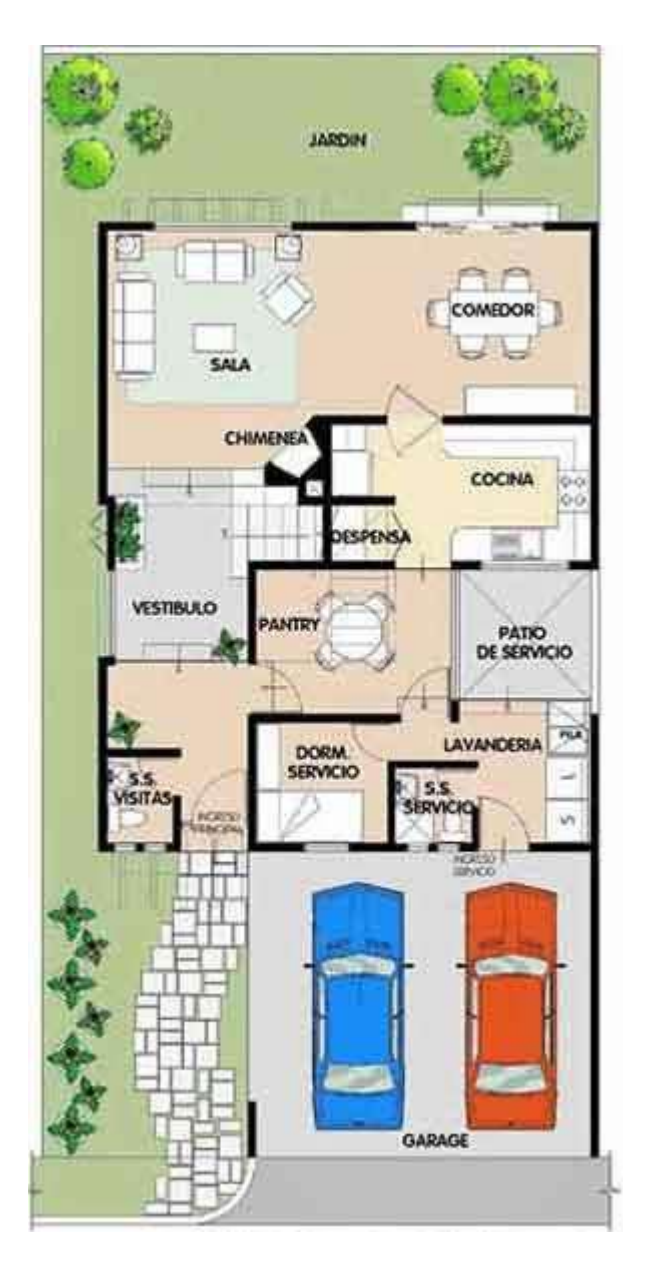

*Figura 5.1: Planta baja [9].*

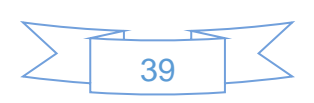

## **Distribución de Planta Baja:**

- · Estacionamiento para dos vehículos.
- Jardín con andador de acceso.

## **Acceso principal:**

- · Recibidor con medio baño.
- · Vestíbulo.
- · Escaleras hacia el segundo nivel.
- · Desayunador.
- · Cocina.
- · Comedor.
- · Sala con chimenea.
- Jardín en la parte posterior.

## **Acceso de servidumbre:**

- Lavandería.
- · Baño de servidumbre.
- · Patio de servicio.
- · Dormitorio de servidumbre.
- · Pasillo de circulación lateral exterior [9].

# **Distribución de Planta Alta:**

- · Vestíbulo.
- · Sala familiar con jardinera.
- · Recamara principal con baño y vestidor integrado.
- · Terraza con jardinera al frente de la recamara principal.
- · Pozo de luz.
- · Estudio.
- · Baño completo con lavamanos al exterior.
- · Recamara 1 y Recamara 2 con armario, parte posterior [9].

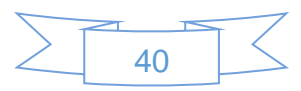

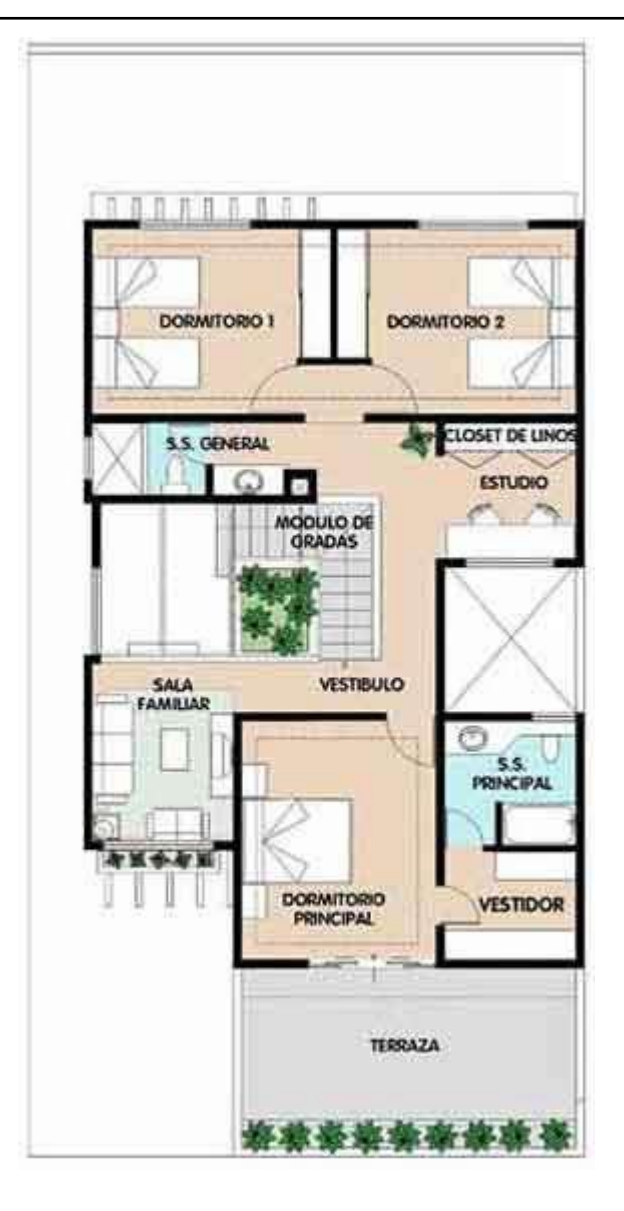

*Figura 5.2: Planta alta [9].*

**Nota:** Debido a que no se cuenta con el hardware necesario para la implementación se optó por la simulación en la cual se pudo agregar una pantalla HMI la cual controla todos los actuadores.

# **5.2 Implementación con diagramas de escalera**

# **5.2.1 Sensor de presencia o movimiento**

La función de este sensor es obtener una lectura si algún cuerpo se encuentra en su rango de detección.

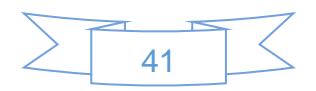

Ante la necesidad de no hacer llamadas falsas a la policía, fue indispensable utilizar un contador de eventos, el cual después de obtener dos lecturas provenientes del sensor se alerta a la policía. Al obtener solo una lectura se enciende una alarma sonora y de luz para avisar que hay un intruso en el hogar.

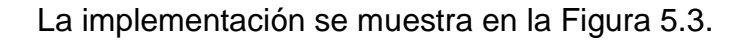

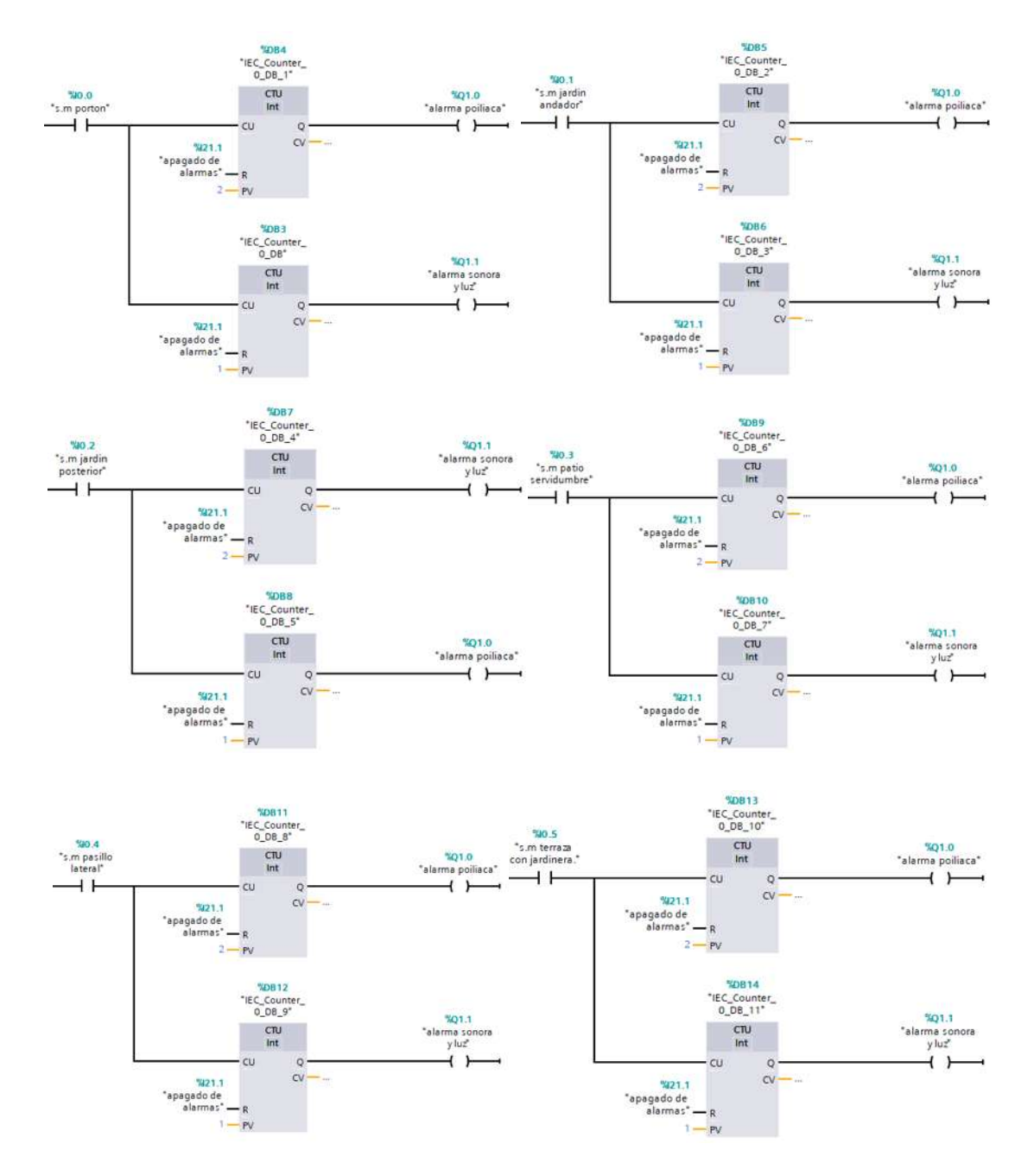

*Figura 5.3 Implementación del sensor de presencia en diagramas de escalera.* 

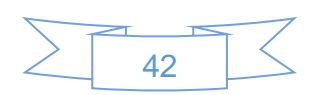

## **5.2.2 Sensor ventana rota**

El objetivo de este sensor es alertar si se presenta una ruptura de cristal en cualquiera de las ventanas instrumentadas.

Se "enclavo" dichas alarmas para evitar la desactivación por algún error.

En la Figura 5.4 se muestra la implementación.

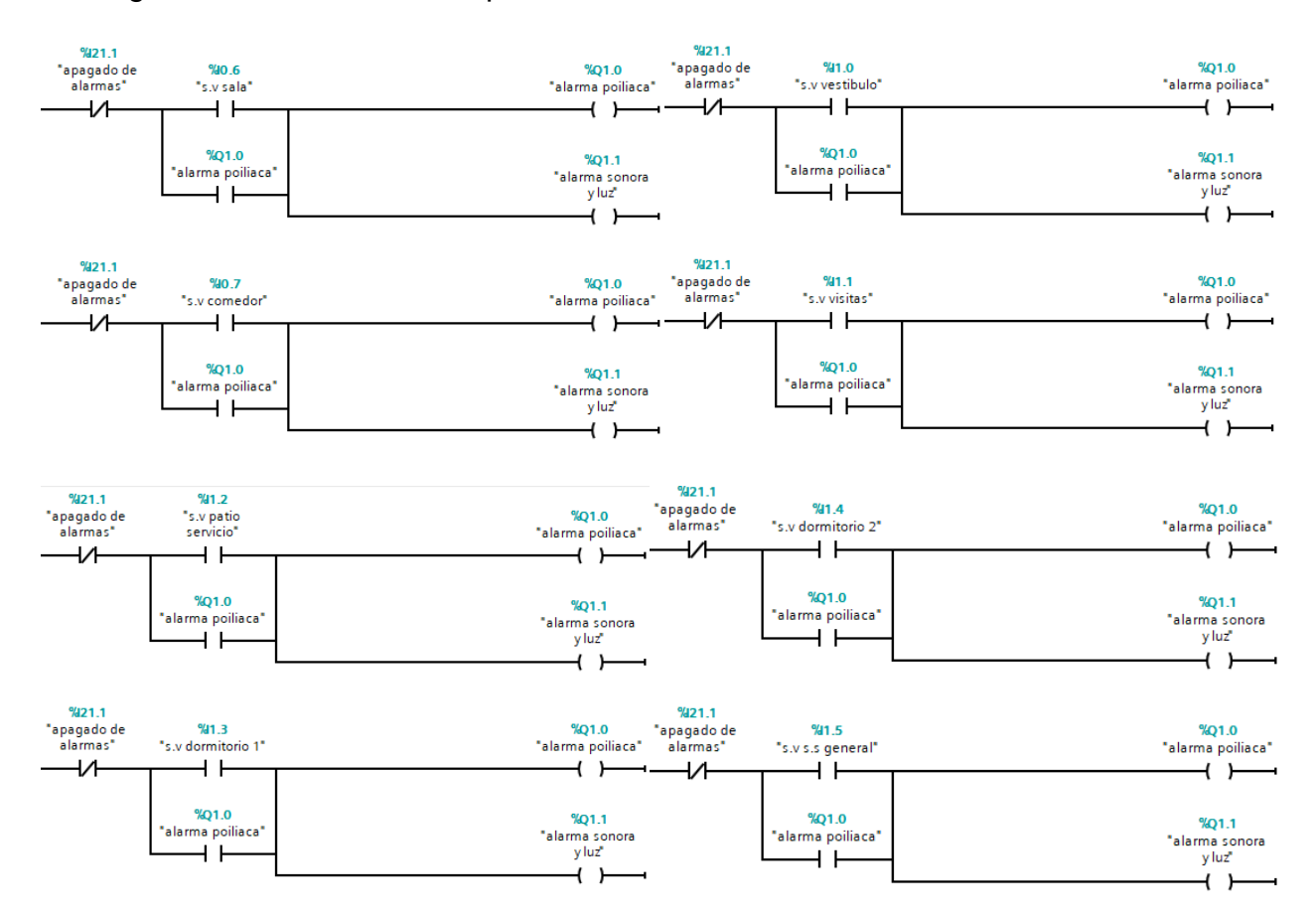

*Figura 5.4 Implementación del sensor de ventana rota en el PLC.*

# **5.2.3 Sensor magnético**

Este sensor es de vital importancia ya que su función es alertar si alguna puerta se ha abierto o si el sensor deja de enviar la señal.

Debido a que el sensor se presenta como un contacto normalmente cerrado fue necesario agregar una negación a la salida, de lo contrario siempre estarían activadas las alarmas.

La implementación se puede ver en la Figura 5.5.

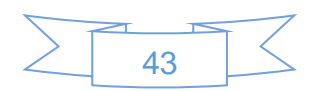

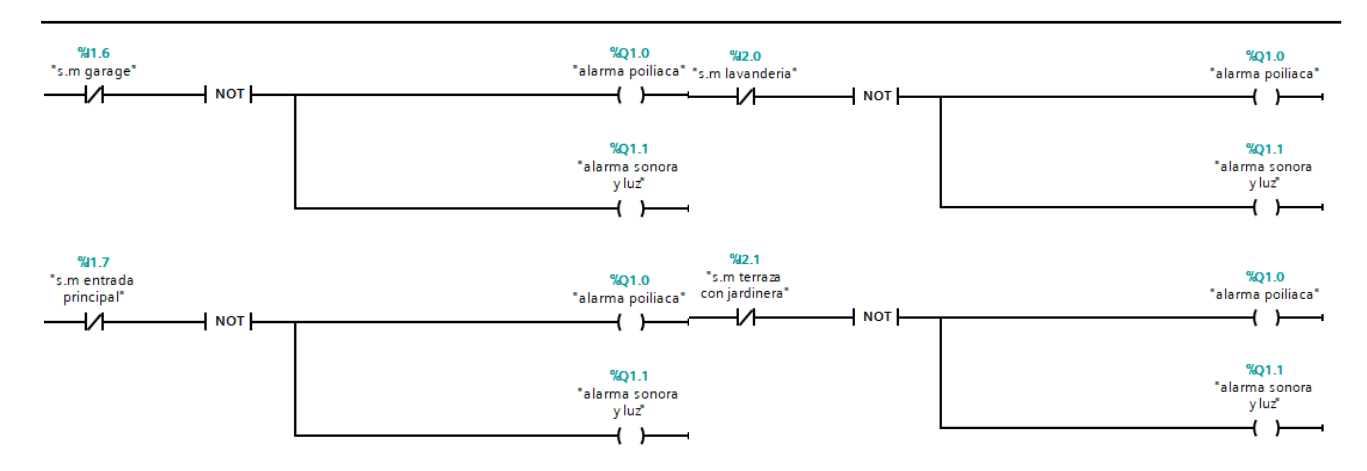

*Figura 5.5: Implementación en diagramas escalera del sensor magnético.*

# **5.2.4 Sensor de presión**

El objetivo de dicho sensor es el obtener una medición de la presión que existe dentro de un tanque de gas estacionario, el cual nos interesa saber cuál es su nivel para así poder surtirle cuando se encuentre en un punto bajo, es importante sensar dicho gas ya que es el necesario para poder cocinar y tener agua caliente en el hogar.

Ya que el PLC no sabe cómo tratar la entrada analógica por sí solo, es necesario utilizar dos bloques los cuales vienen incluidos en el TIA PORTAL, dichos bloques son NORM\_X y SCALE\_X en los cuales se normaliza la señal y se escala al valor deseado, en la Figura 5.6 se muestran dichos bloques implementados.

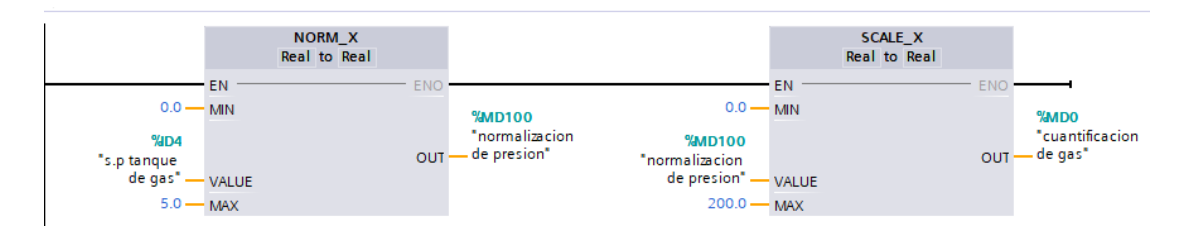

*Figura 5.6: Implementación del sensor de presión con el PLC.*

La salida del bloque SCALE\_X es el dato ya escalado, es decir si el sensor que está en la entrada NORM\_X da un voltaje de 2.5V la salida del bloque SCALE\_X será 100 PSI.

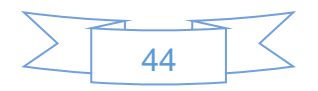

## **5.2.5 Sensor de temperatura planta alta**

Para comodidad de los habitantes se puede establecer una temperatura en la cual se mantendrá la casa en cualquier tipo de clima, sin importar si hace frio o calor en el exterior la casa será totalmente cómoda para sus habitantes.

Al igual que el sensor de presión, el sensor de temperatura es una señal analógica la cual el PLC no sabe cómo tratarla, por ello se lleva a cabo la normalización y escalamiento de la señal como se muestra en la Figura 5.7.

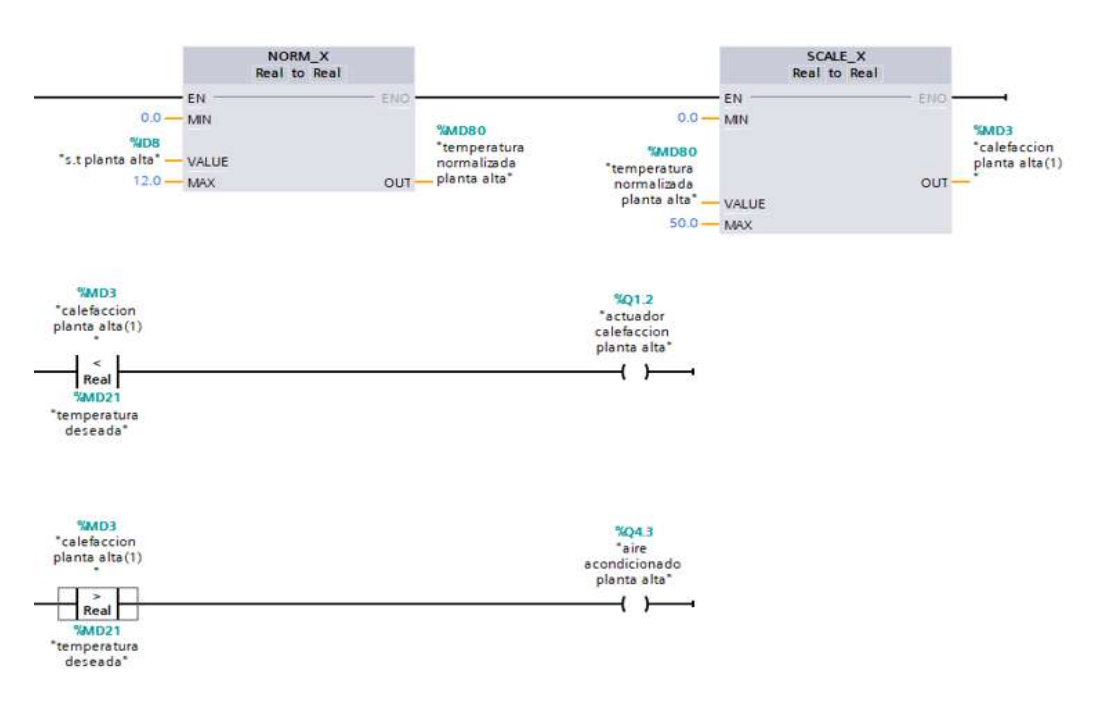

*Figura 5.7: Implementación del sensor de temperatura planta alta con el PLC.*

Muy similar al caso anterior el sensor entrega como voltaje máximo 12V cuando percibe los 50°C, por ello se hace una comparación de la temperatura actual con la deseada y en base a ello se decide si se enciende el calefactor o un aire acondicionado según sea el caso, para mantener la temperatura establecida por el usuario.

# **5.2.6 Sensor de temperatura planta baja**

Al igual que el sensor de la planta alta su objetivo principal es obtener una medición de la temperatura actual de la planta baja, y así poder modificarla cada que se desee.

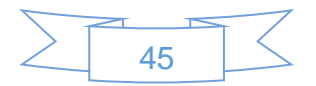

La implementación es muy similar al caso anterior y se puede observar en la Figura 5.8.

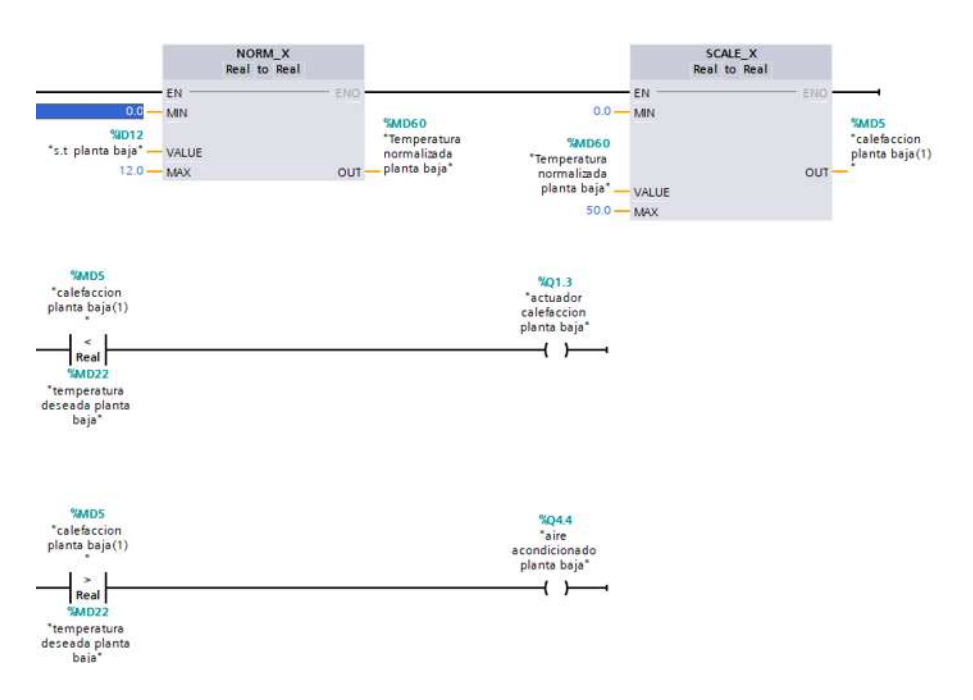

*Figura 5.8: Implementación del sensor de temperatura planta baja con el PLC.*

# **5.2.7 Sensor de presencia o movimiento**

En esta ocasión la función del sensor es saber si hay alguien en la habitación y encender un foco, de lo contrario apagar el mismo, en la programación se agregó un contador de tiempo el cual si el sensor deja de detectar al habitante este cuenta 1 minuto de tiempo y se apaga la luz, de lo contrario se mantiene encendida, en la Figura 5.9 se muestra la programación.

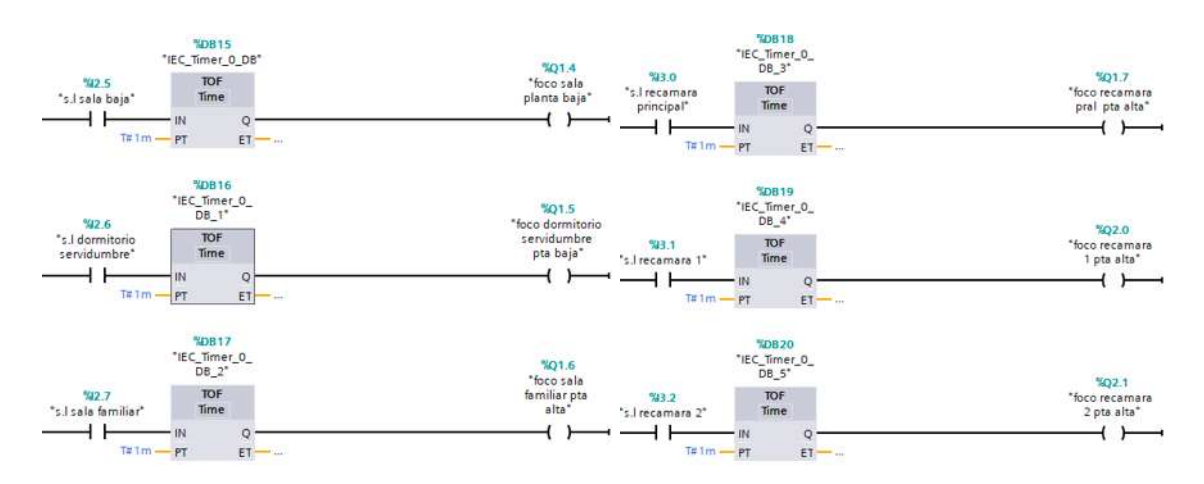

*Figura 5.9: Implementación del sensor de movimiento con el PLC.*

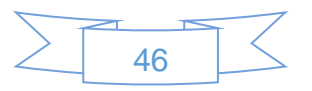

# **5.2.8 Apagado general de luces planta baja**

Pensando en la comodidad de los habitantes del hogar se implementó un apagado general de luces, el cual apaga todas las luces de la planta baja con tan solo accionar un botón como se muestra en la Figura 5.10.

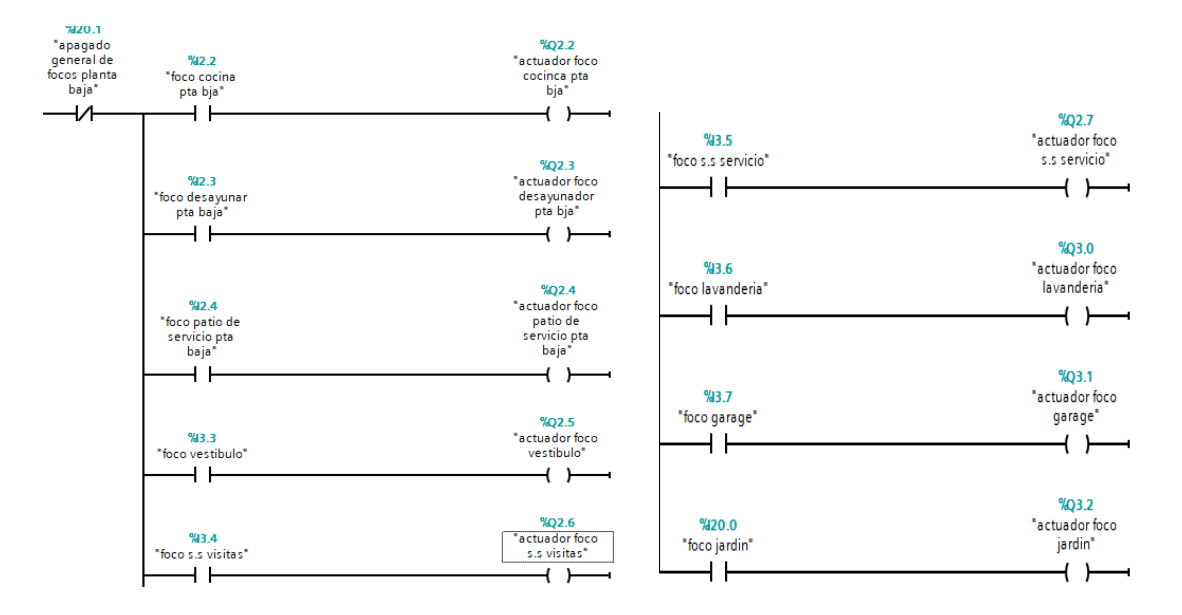

*Figura 5.10: Apagado general de luces planta baja.*

# **5.2.9 Apagado general de luces planta alta**

Al igual que el caso anterior, se realiza el apagado general de luces de toda la casa con un solo botón, en la Figura 5.11 se muestra la implementación.

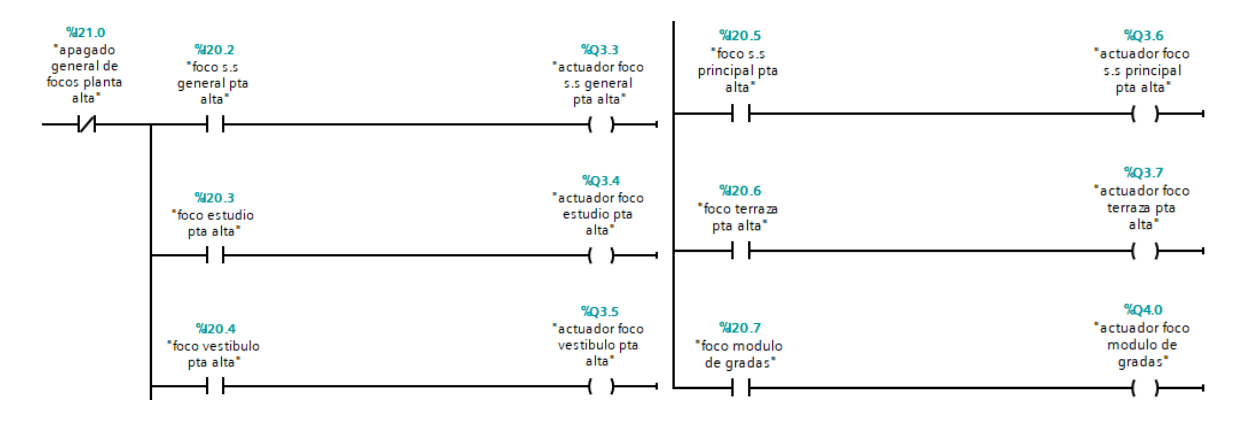

*Figura 5.11: Apagado general de luces planta alta.*

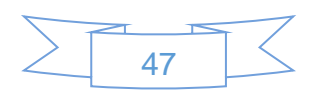

# **5.2.10 Apertura y cierre de cochera**

Pensando en la comodidad y seguridad de los habitantes se ha realizado la apertura y cierre de la cochera desde el interior del hogar, en el cual se puede abrir con un botón y cerrar con otro botón para facilitar el uso, en él se ha implementado un fin de carrera en ambas direcciones para saber cuándo y dónde parar, así como un paro de emergencia el cual detiene el movimiento de la puerta de la cochera para evitar accidentes, se puede observar en la Figura 5.12 dicha implementación.

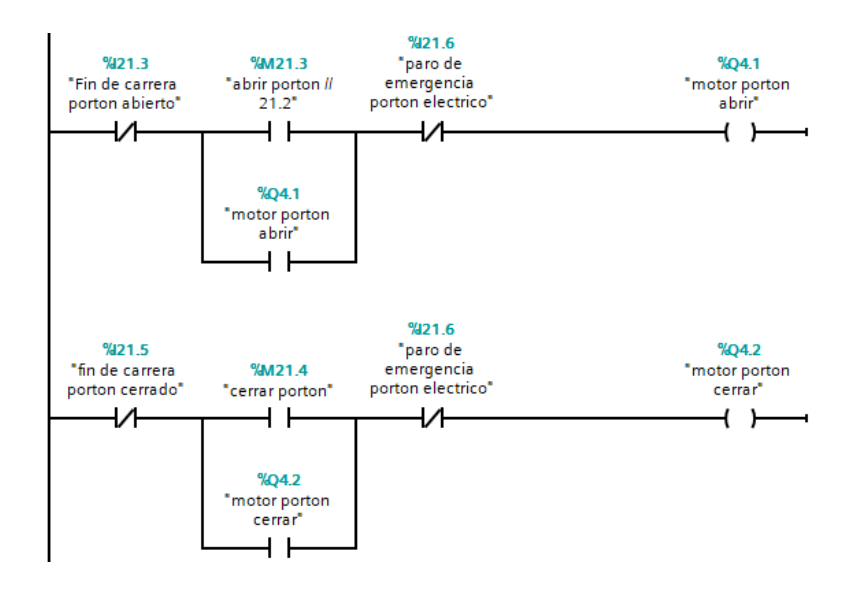

*Figura 5.12: Implementación de la Apertura y cierre de garaje en diagramas escalera.*

# **5.3 Simulación con HMI**

Debido a que no se cuenta con el hardware para poder realizar una implementación física se optó por llevar a cabo una simulación con HMI.

En este caso se utilizó el software WinCC para simular el valor de las variables y el simulador que viene por defecto son el software TIA PORTAL V13 para la simulación del HMI, en la Figura 5.13 se muestra el simulador de variables.

# **5.3.1 Pantalla de inicio**

En esta pantalla de inicio es la vista principal que tendrá el usuario al encender el HMI, en ella se muestra una presentación de quien realizó el trabajo, como se muestra en la Figura 5.14.

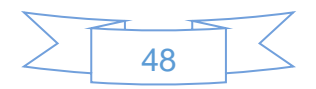

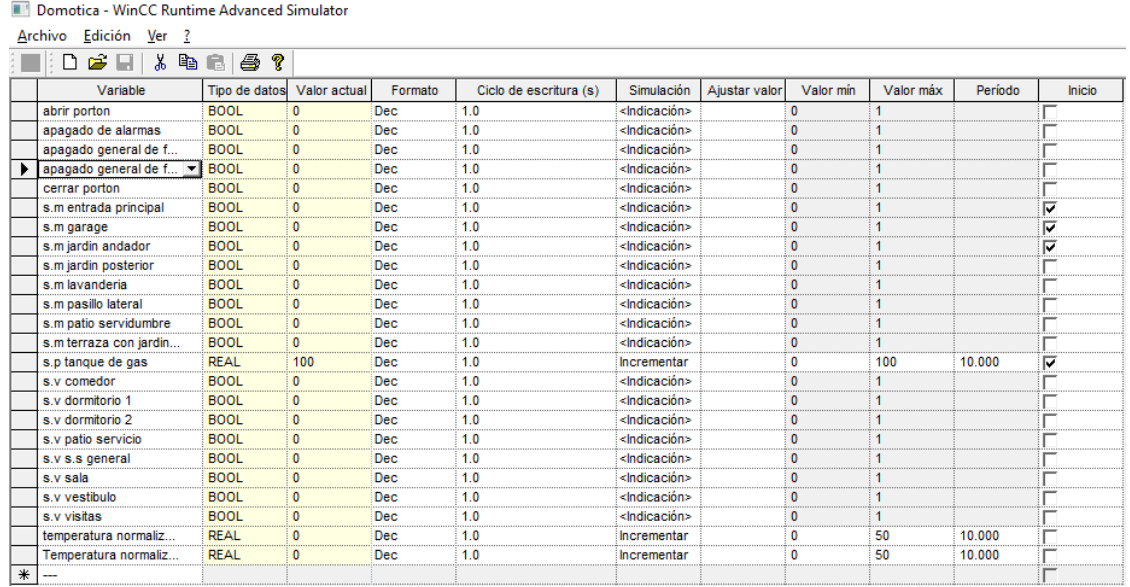

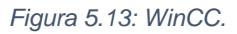

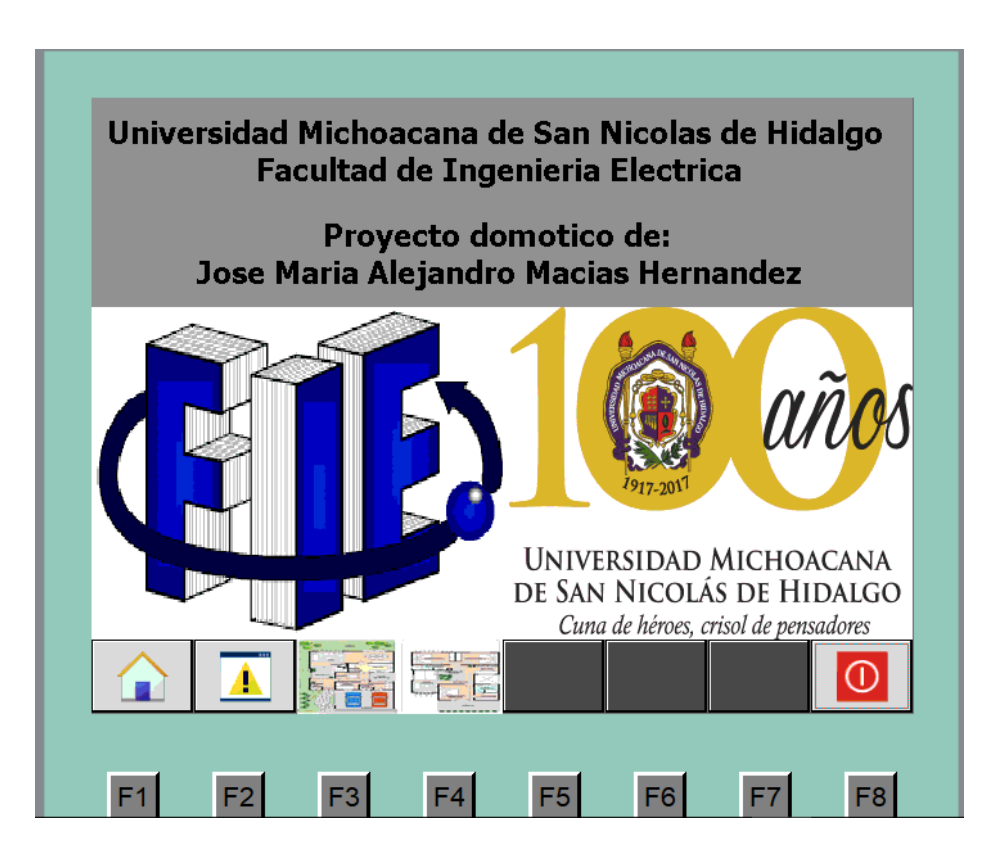

*Figura 5.14: Pantalla de inicio.*

En la Figura 5.14 se muestra cinco botones asignados, el primero "F1" es el botón de "HOME", el segundo "F2" es para revisar los cuadros de dialogo o algún evento que esté activo, el tercer botón "F3" es para acceder a la planta baja, el cuarto botón "F4" es para

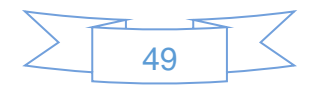

acceder a la planta alta y por último el botón de apagar "F8", el cual desenergiza todo el sistema.

Cabe señalar que el botón F1,F2 Y F8 están activos en todos las ventanas del HMI.

# **5.3.2 Planta baja**

Una vez presionando el botón F3 se accede a la planta baja, en la cual la vista principal es una pequeña imagen de la planta baja y una lista de sensores los cuales se puede acceder a cada uno de ellos solo con tocarlos en la pantalla, en la Figura 5.15 se muestra el HMI.

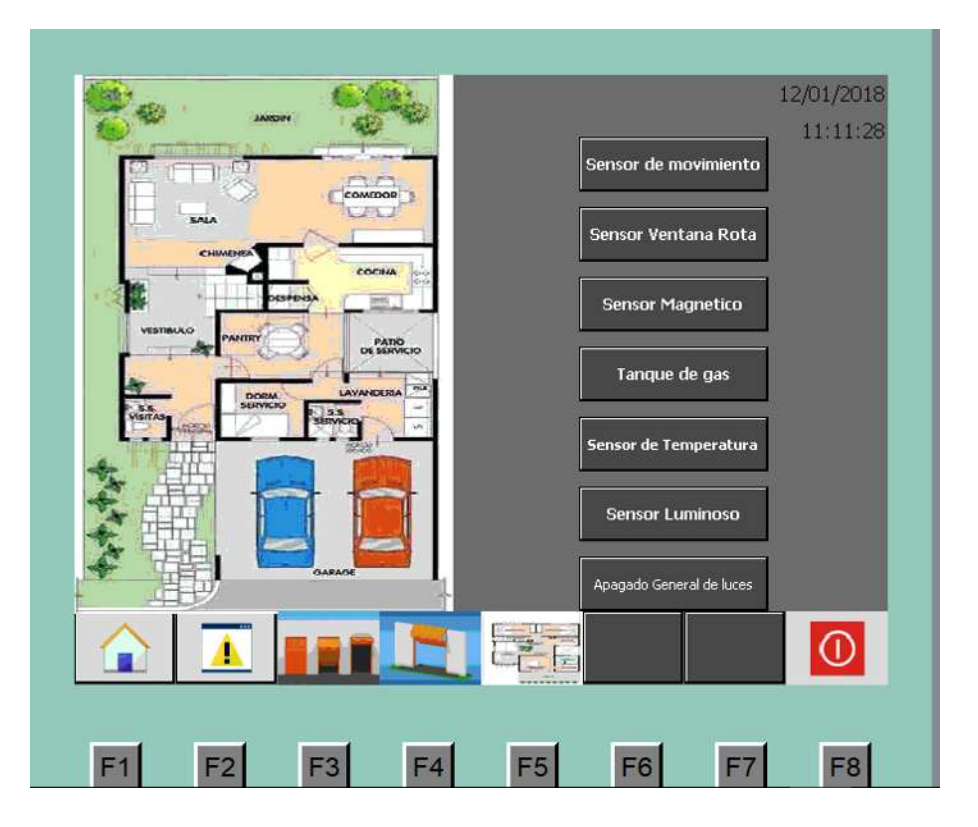

*Figura 5.15: Planta baja.*

En la Figura 5.15 se muestra la lista de sensores a los cuales se puede acceder, también se puede ver que el botón "F3", "F4" y "F5" tienen una nueva asignación. En la que el botón "F3" es para la apertura del estacionamiento, el botón "F4" es para el cierre de la cochera, por último, el botón "F5" es para acceder a la planta alta.

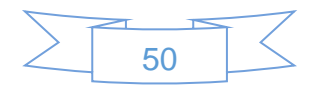

#### *5.3.2.1 Apertura y cierre de la cochera*

Dicha acción se realiza con los botones "F3" y "F4", los cuales muestran en el HMI una imagen con el título "abriendo portón" o "cerrando portón" según sea el caso. En la Figura 5.16 se muestran las ventanas de apertura y cierre.

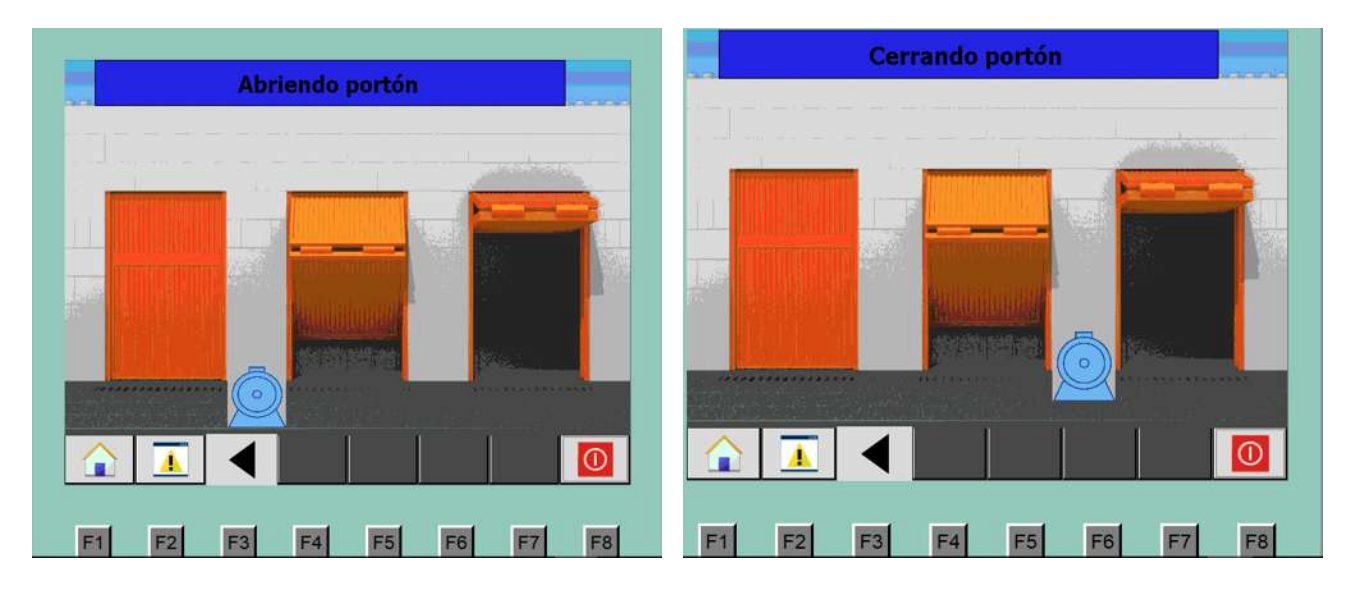

*Figura 5.16: Apertura y cierre de la cochera.*

## *5.3.2.2 Sensor de movimiento*

En esta ventana se pueden observar los sensores cuando están activos y así permitir desactivarlos, en la Figura 5.17 se muestran activos.

Estando activas las alarmas basta con presionar el botón "apagado de alarmas" para desactivarlas, como se muestra en la Figura 5.18.

Al igual que en las ventanas los botones "F1", "F2" y "F8" son los mismos, a diferencia de las ventanas anteriores se muestra en el botón "F3" la planta alta y un nuevo botón que se muestra en el "F4" el cual se podrá ver en todas las ventanas ya que con él se podrá regresar a la vista anterior sin ningún problema.

#### *5.3.2.3 Sensor ventana rota*

Una vez dentro de esta pestaña se pueden observar las alarmas activas al igual que en el sensor anterior, la diferencia es que las señales ahora son cuadrados para simular una ventana, en la Figura 5.19 se puede observar dichas alarmas.

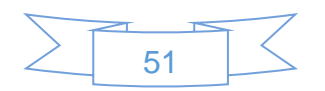

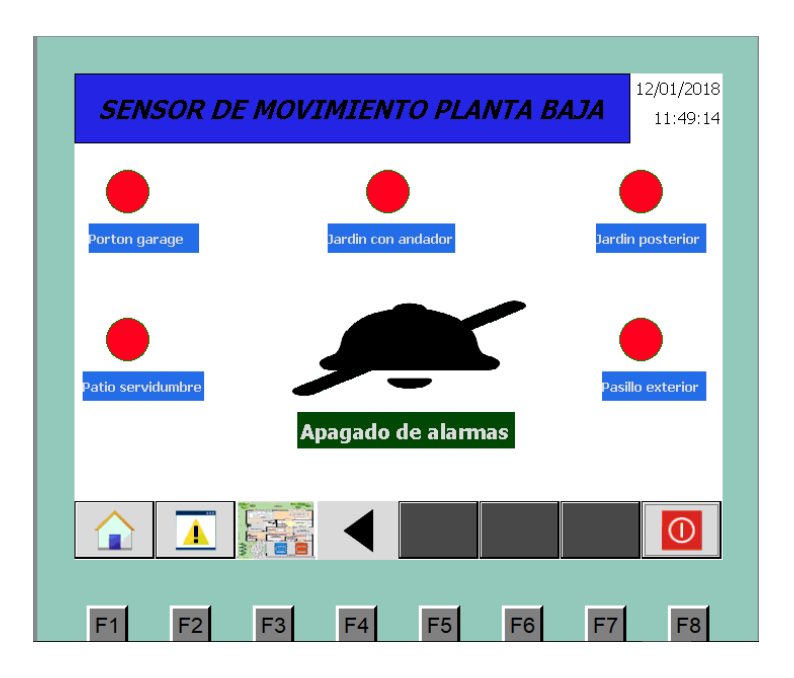

*Figura 5.17: Alarmas activadas sensor de movimiento planta baja.*

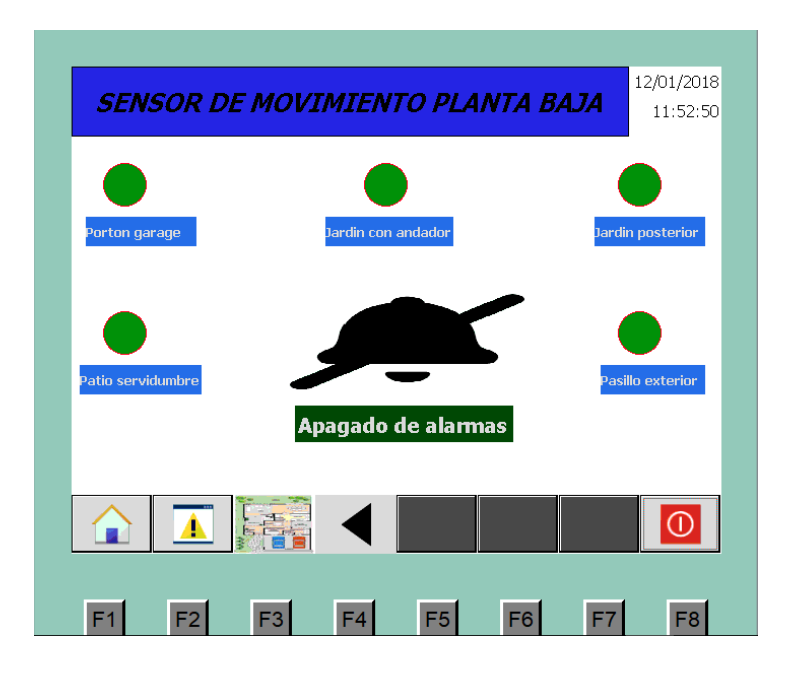

*Figura 5.18: Alarmas desactivadas sensor de movimiento planta baja.*

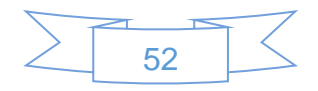

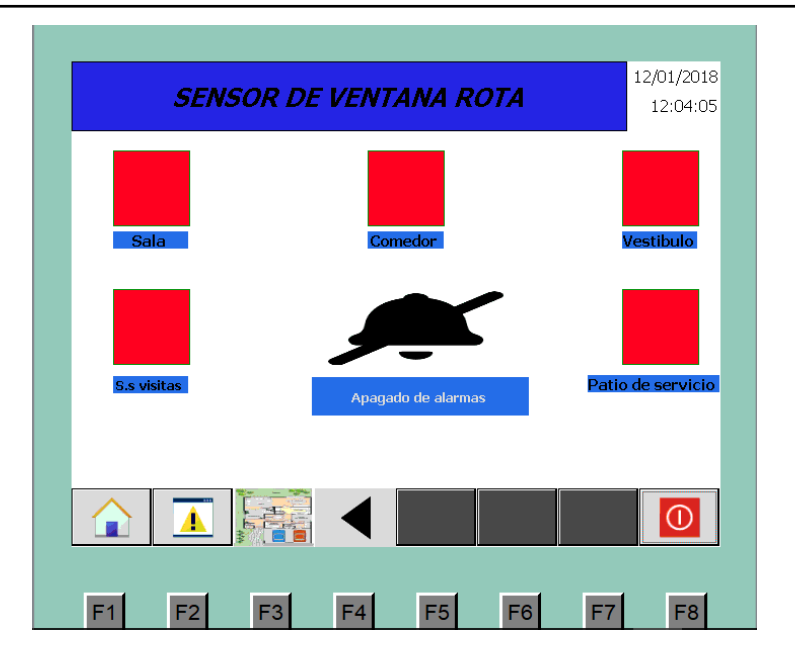

*Figura 5.19: Alarma activada sensor ventana rota.*

La desactivación de las alarmas es igual al sensor anterior, en el cual solo se presiona el botón apagado de alarmas para apagar dichas alarmas como se muestra en la Figura 5.20.

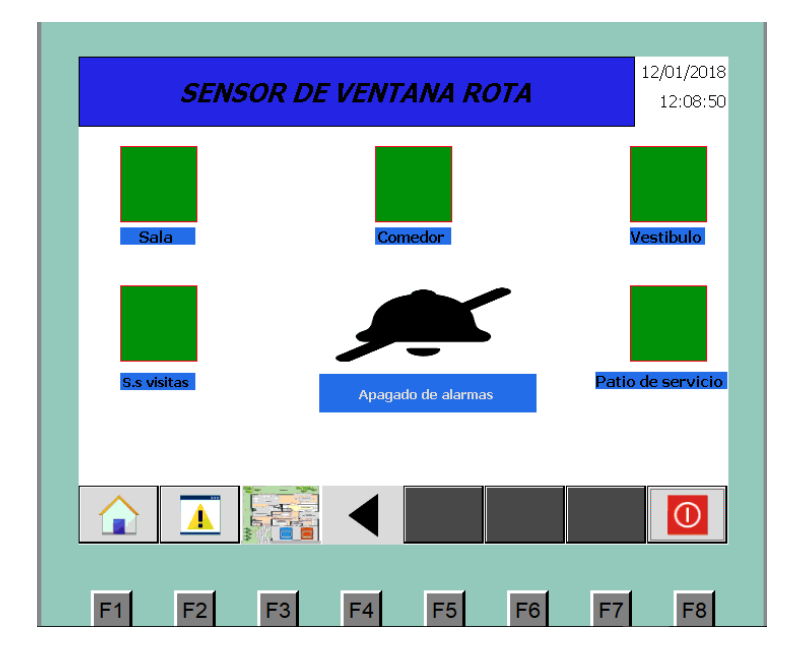

*Figura 5.20: Alarma desactivada sensor ventana rota.*

## *5.3.2.4 Sensor magnético*

Al igual que los sensores anteriores cuando se activa manda una señal al HMI para que se muestren activas las alarmas, en la Figura 5.21 se puede observar las alarmas activas.

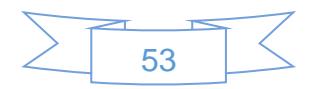

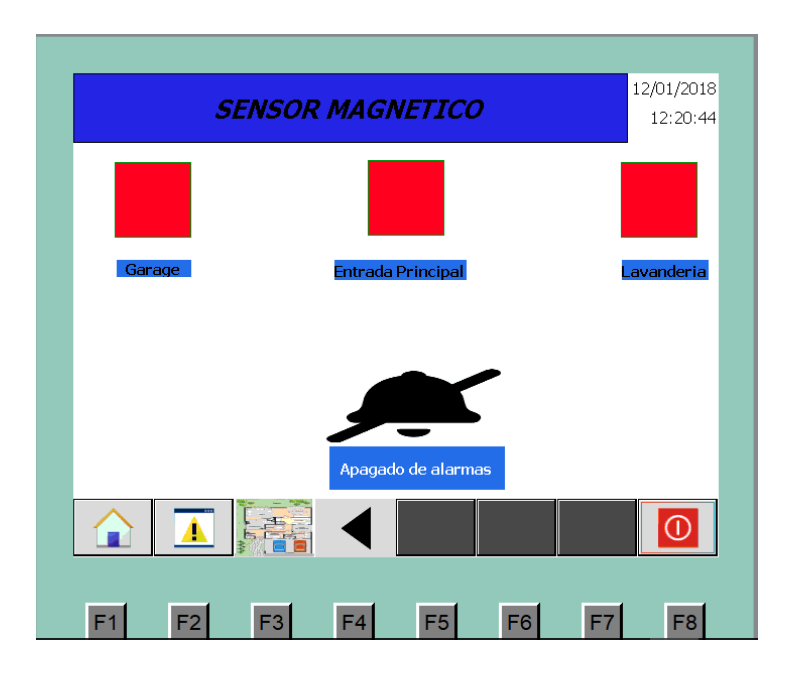

*Figura 5.21: Alarma activada sensor magnético.*

El método de desactivación es el mismo de las imágenes anteriores. La Figura 5.22 nos muestra dichas alarmas desactivadas.

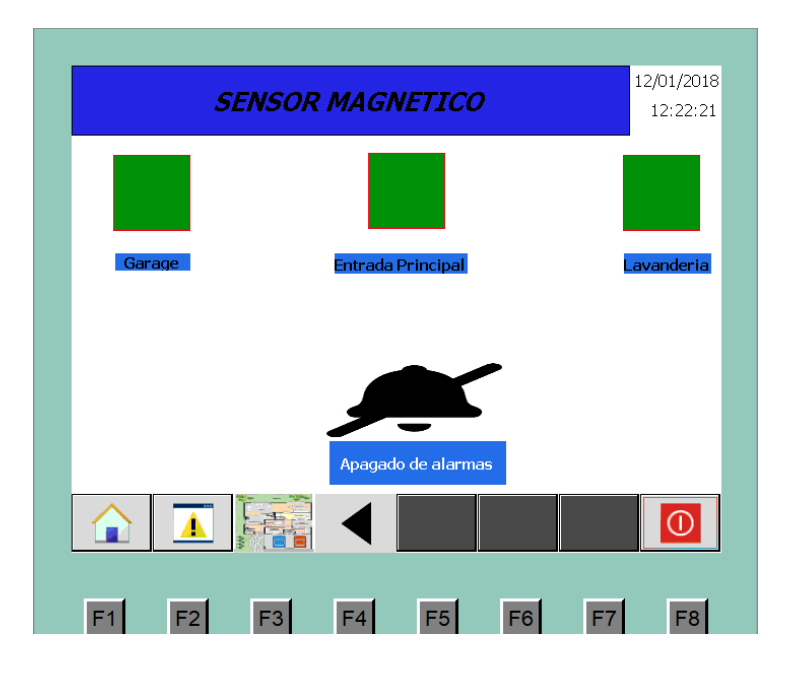

*Figura 5.22: Alarma desactivada sensor magnético.*

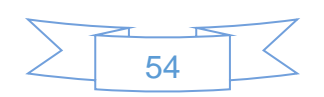

## *5.3.2.5 Tanque de gas*

En esta ventana se muestra el porcentaje del gas que resta en el tanque y así poder saber si es necesario rellenar, el color de la gráfica cambia dependiendo del gas restante, la gráfica se muestra en las Figuras 5.23.

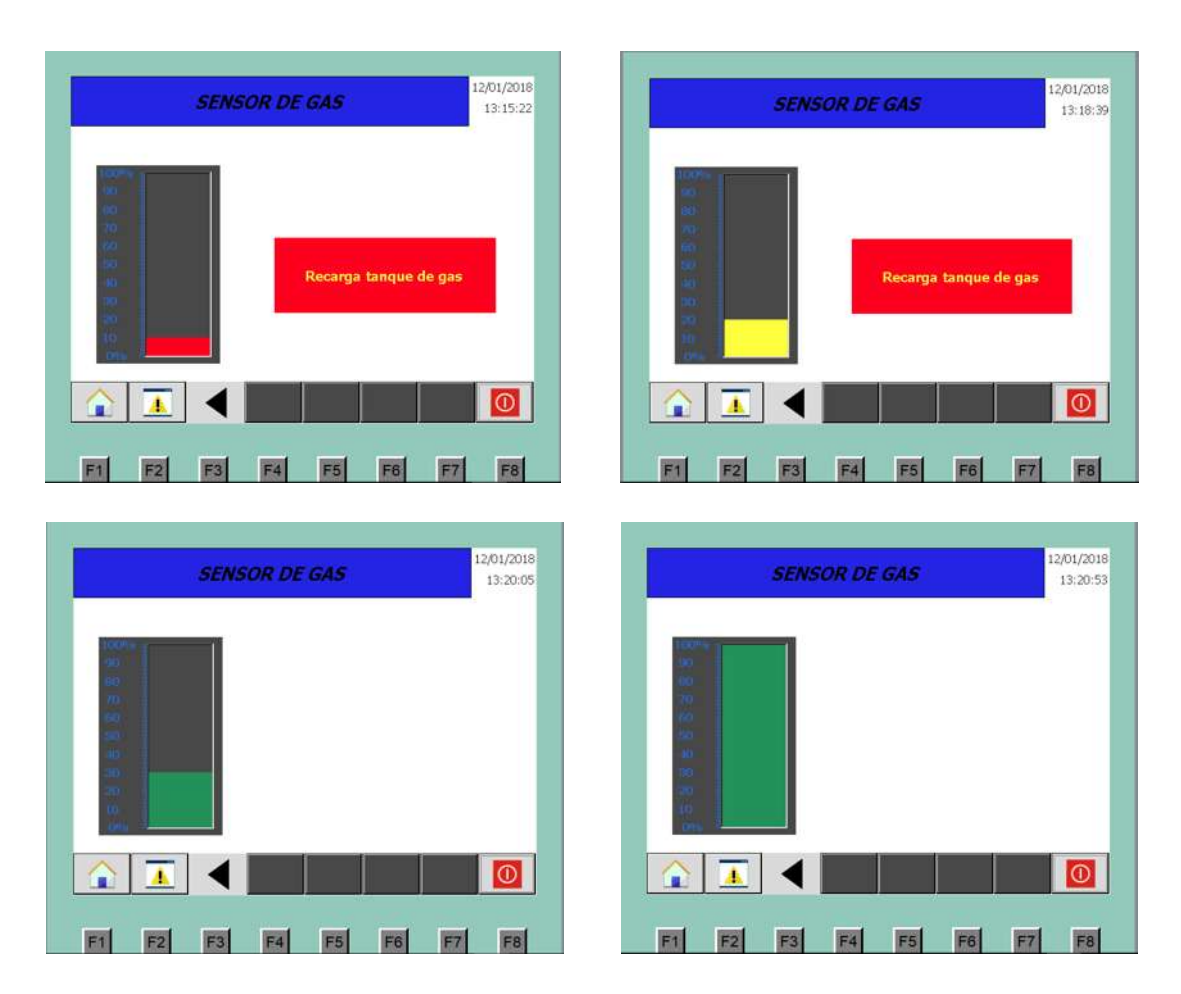

*Figura 5.23: Porcentaje actual de GAS.*

## *5.3.2.6 Sensor de temperatura planta baja*

Este sensor permite saber el estado actual del hogar y si se desea, cambiar la temperatura de la misma con tan solo interactuar con el HMI, en las Figuras 5.24 se muestra diferentes temperaturas posibles.

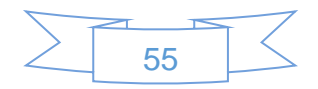

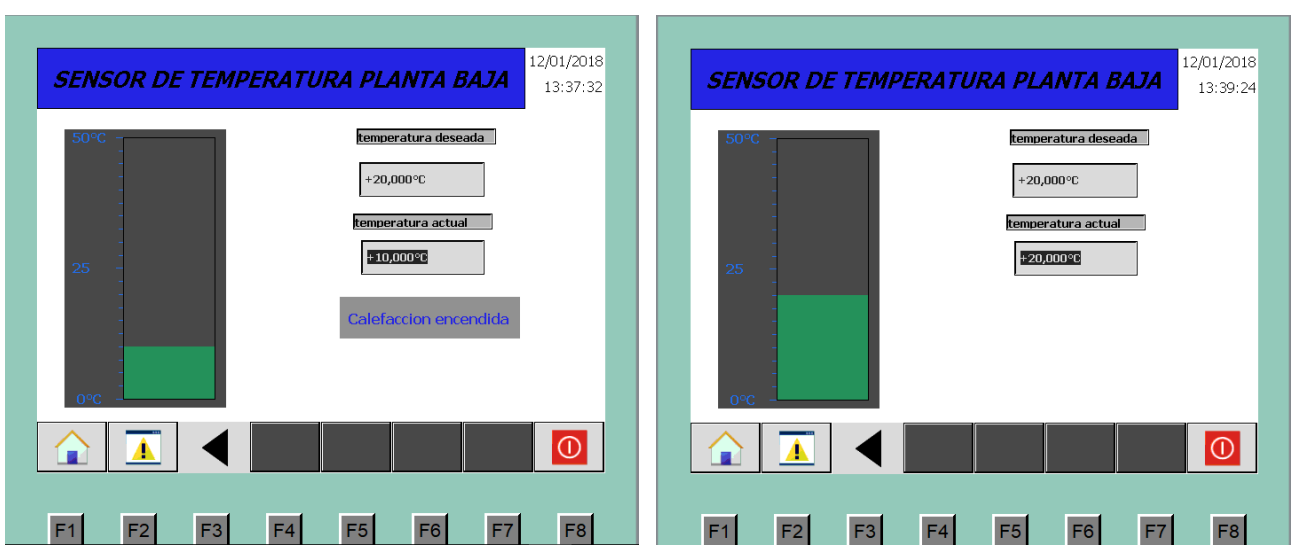

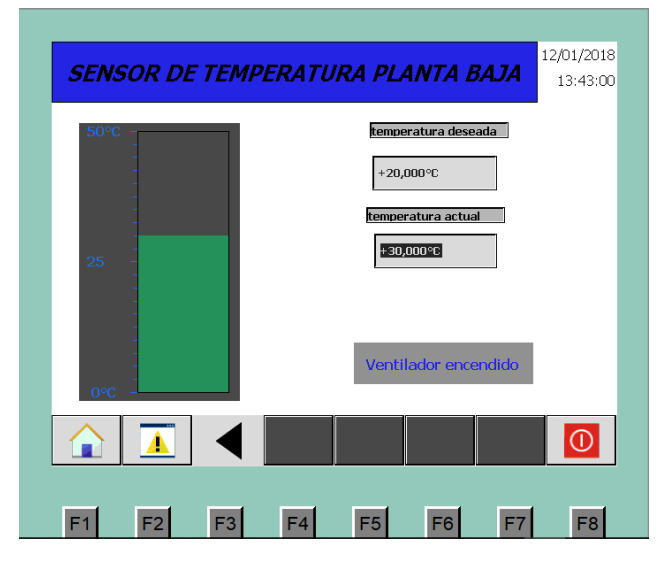

*Figura 5.24: Sensor de temperatura planta baja.*

Como se puede observar en las Figuras 5.24 cuando la temperatura es menor a la deseada, en este caso 20°C, se enciende el calefactor para elevar la temperatura, en caso contrario si la temperatura es mayor se enciende un aire acondicionado, pero si la temperatura se encuentra en los 20°C no se realiza ninguna acción.

## *5.3.2.7 Apagado general de luces*

La función de este botón es apagar las luces de la planta baja y solo muestra en el HMI una pantalla con la leyenda "APAGANDO LUCES", la Figura 5.25 muestra dicha pantalla.

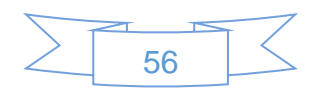

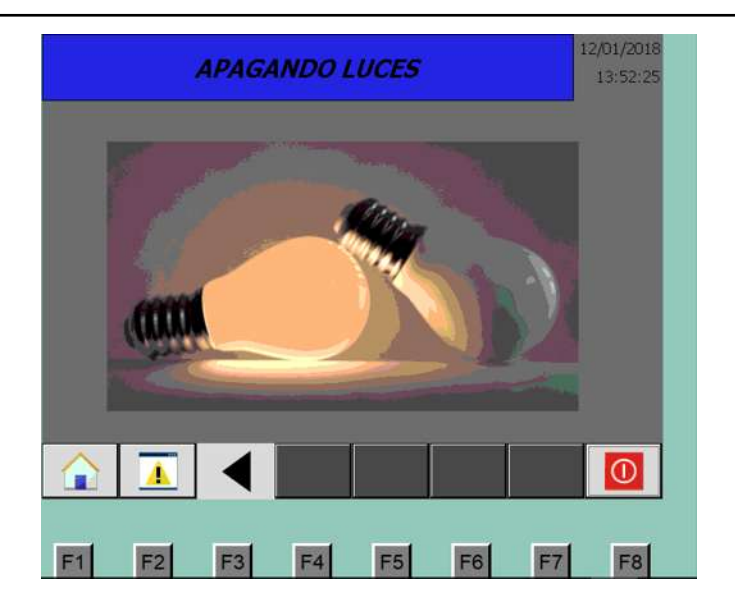

*Figura 5.25: Apagado general de luces.*

## **5.3.3 Planta alta**

Presionando el botón "F4" desde la pantalla de inicio se puede acceder a dicha ventana, que al igual que la planta baja tiene diferentes recuadros en los cuales se puede acceder a los sensores, control de temperatura y apagado general de luces, también se puede observar la apertura y cierre de la cochera en los botones "F3" y "F4". La ventana se muestra en la Figura 5.26.

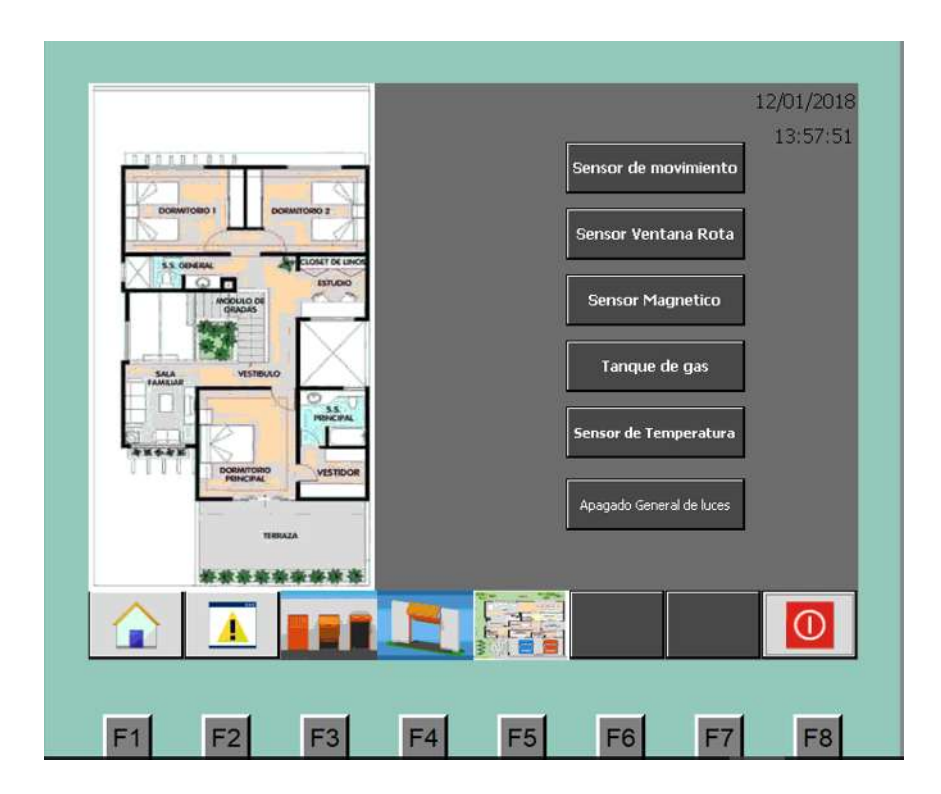

*Figura 5.26: Planta alta.*

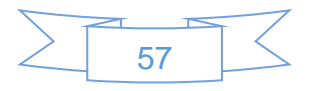

#### *5.3.3.1 Sensor de movimiento*

Al igual que en la planta baja esta ventana muestra los sensores activos en el HMI, permite al usuario desactivar las alarmas desde la pantalla, como se muestra en la Figura 5.27.

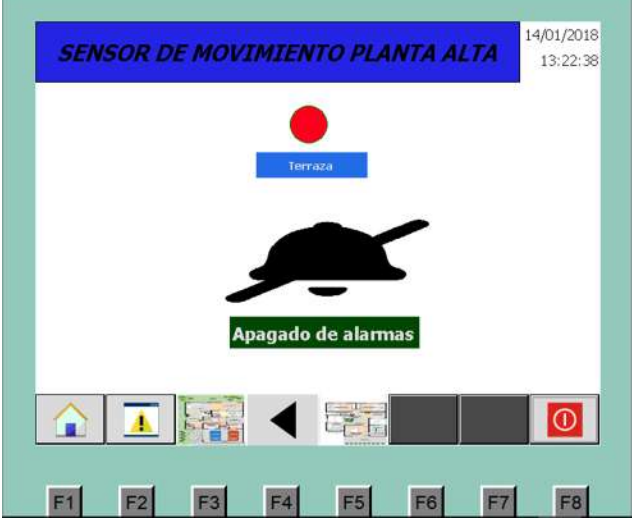

*Figura 5.27: Alarma activa sensor de movimiento planta alta.*

Para desactivar las alarmas solo se presiona el botón "apagado de alarmas", en la Figura 5.28 se puede observar lo mencionado anteriormente .

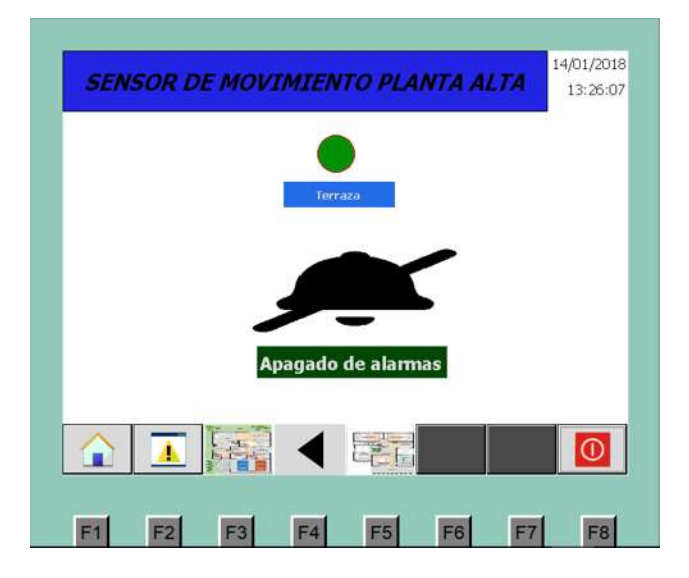

*Figura 5.28: Alarma desactivada sensor de movimiento planta alta.*

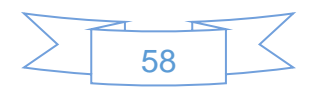

#### *5.3.3.2 Sensor ventana rota*

Debido a las múltiples ventanas en los dos pisos, en este al igual que en el primer piso se colocaron sensores de ventana. En la Figura 5.29 se muestra los sensores de ventana rota activos.

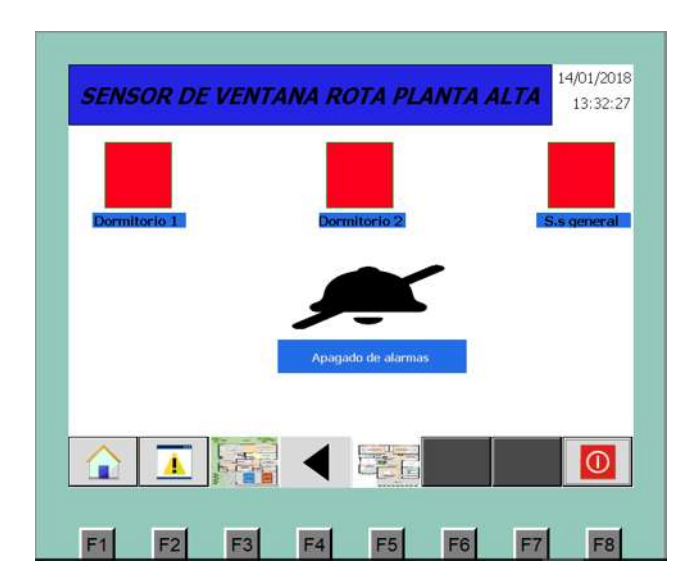

*Figura 5. 5.29: Alarma activa sensor ventana rota planta alta.*

Para poder desactivar las alarmas es necesario presionar el botón "Apagado de alarmas" que se encuentra al centro de la pantalla como se muestra a continuación en la Figura 5.30.

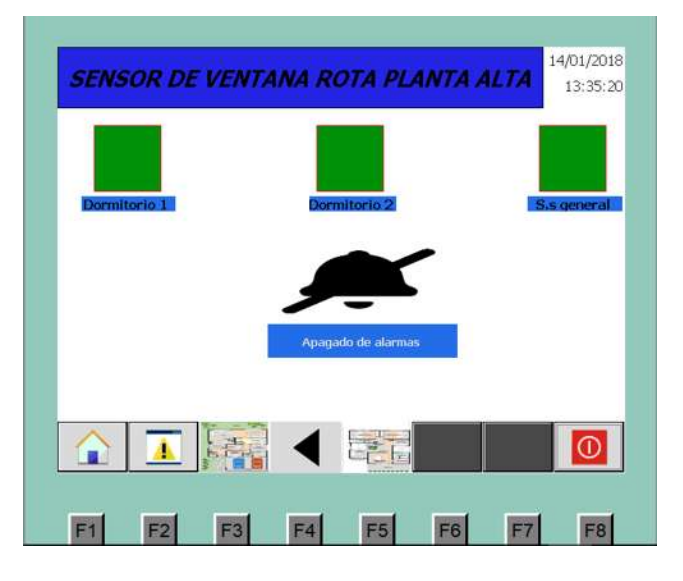

*Figura 5.30: Alarma desactivada sensor ventana rota planta alta.*

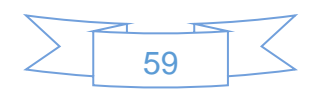

#### *5.3.3.3 Sensor magnético*

En la Figura 5.31 se muestra la alarma activa.

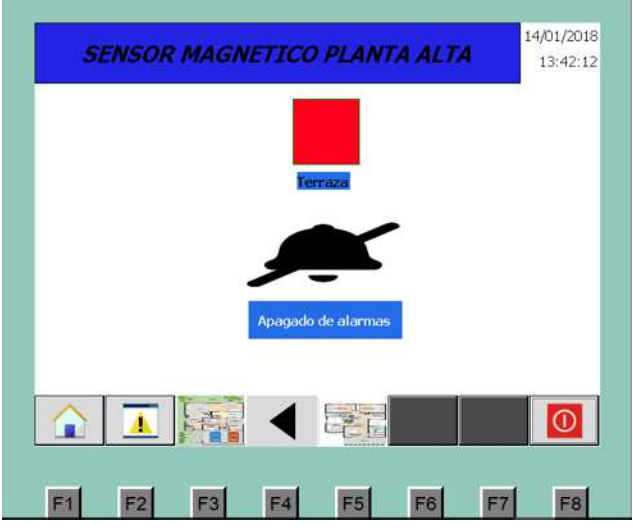

*Figura 5.31: Alarma activa sensor magnético planta alta.*

Para desactivar las alarmas se presiona el botón "Apagado de alarmas". En la Figura 5.32 se muestra la alarma desactivada.

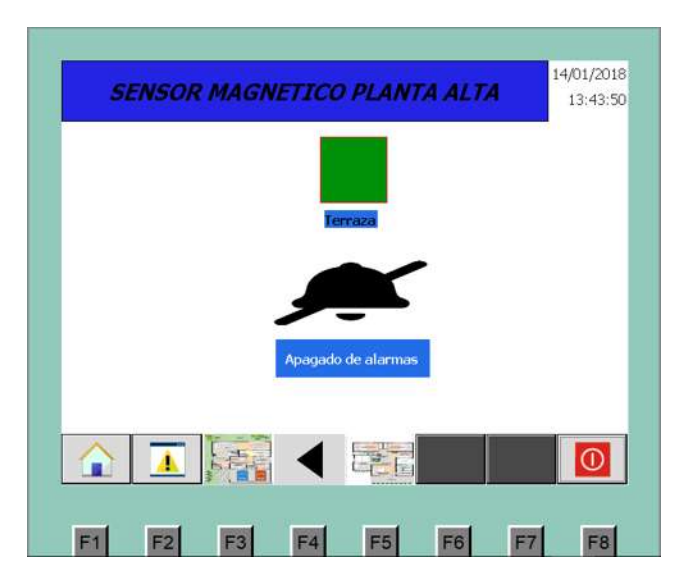

*Figura 5.32: Alarma desactivada sensor magnético planta alta.*

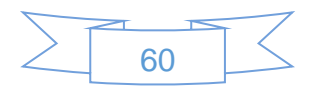

## *5.3.3.4 Tanque de gas*

Al igual que en la planta baja esta ventana muestra el porcentaje de gas que tiene el tanque, ya que es necesario poder visualizar desde los dos niveles de la casa el estado actual de dicho tanque. Para mayor información consultar la sección 5.3.2.5 Tanque de gas.

## *5.3.3.5 Sensor de temperatura*

Fue necesario instalar un sensor de temperatura en la planta alta ya que dicha temperatura es diferente en los niveles, por ello se instaló calefacción y aire acondicionado independientes del primer piso. El usuario puede modificar la temperatura deseada y ajustar a voluntad. En las imágenes que se muestran en la Figura 5.33, donde se observa la ventana de temperatura.

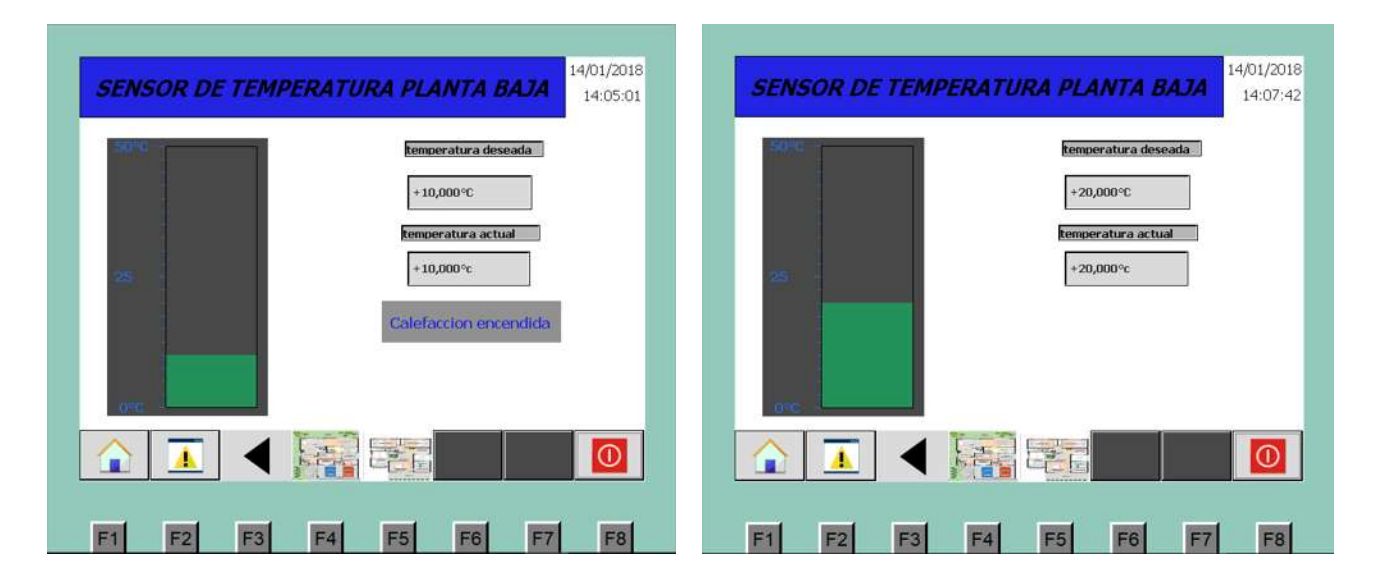

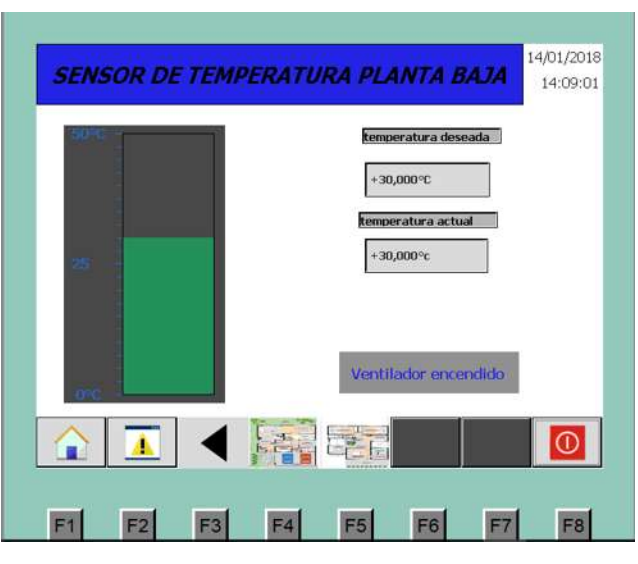

*Figura 5.33: Sensor de temperatura planta baja.*

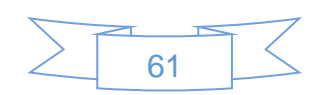

En las imágenes se muestra cómo se puede ajustar la temperatura. Cuando dicha temperatura se encuentra debajo de lo ajustado se enciende la calefacción, por el contrario, si se encuentra por encima se activa un aire acondicionado.

# *5.3.3.6 Apagado general de luces*

Teniendo en cuenta que se puede olvidar alguna luz prendida en el primer piso se agregó un apagado general de luces el cual puede desactivar dicha luz con solo presionar un botón. En la Figura 5.34 se muestra la ventana con la leyenda "apagando luces"

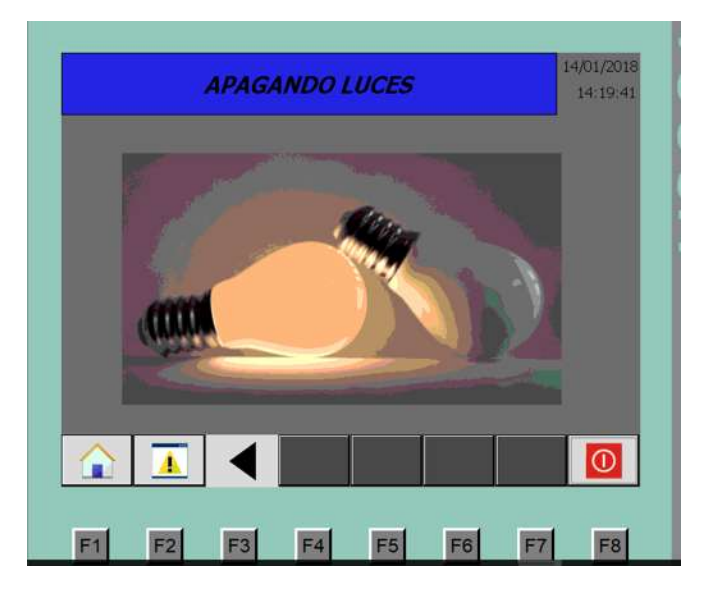

*Figura 5.34: Apagado general de luces.*

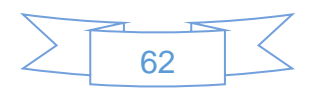
## 6 Conclusiones y trabajos futuros

## **6.1 Conclusiones**

Debido a que no se contó con el hardware necesario para la implementación fue necesaria la simulación de dicho proyecto, hasta cierto punto fue de beneficio carecer del equipo físico ya que se pudo simular un HMI, en el cual se puede visualizar las alertas activas y poder visualizar diferentes aspectos, por ejemplo, en el HMI se puede observar la temperatura actual y ajustar con tan solo tocar unos botones, también es posible ver el porcentaje restante del Gas que hay dentro del tanque.

Por el uso del PLC SIEMENS 1500 no se pudo agregar la tarjeta 1242-7GPRS que es de uso exclusivo del PLC SIEMENS 1200, por ello fue necesario utilizar una tarjeta externa la cual tiene TX y RX para poderse comunicar con el módulo GPRS-GSM y así poder hacer la llamada a la policía.

Una gran ventaja que tiene el PLC sobre los microcontroladores en la domótica es que se puede adaptar a las necesidades del usuario, por ello se puede incrementar el número de entradas-salidas digitales y analógicas de acuerdo a las necesidades del sistema.

Algo que se deba de tener en cuenta es que, para poder manipular alguna variable desde el HMI, como por ejemplo, en este caso la temperatura es necesario declarar una variable interna la cual va almacenar el dato obtenido desde el HMI y poder utilizar ese valor dentro de algún proceso, ya que si se pretende utilizar alguna variable que provenga del PLC no se podrá modificar. Por ello existen los bloques "MOVE" así se pueda obtener el valor, en este caso la temperatura y colocarla en una variable interna y así poderle tratar o modificar de alguna manera.

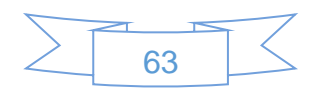

## **6.2 Trabajos futuros**

Lo principal sería la implementación física del proyecto domótica, en el cual se utilizarían 2 HMI, uno para cada planta de la casa, al igual que todos los sensores y actuadores descritos en los capítulos anteriores.

Debido a que tarjeta ESP-01 tiene un módulo Wi-Fi integrado tendría una aplicación bastante interesante, ya que se puede conectar a la red del hogar.

Por otra parte sería interesante realizar alguna aplicación para un dispositivo móvil, en la cual se pueda monitorear la casa, en ella poder tener acceso a variables como apagado general de luces, temperatura del hogar, entre otras.

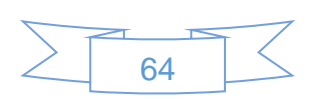

## 7 Bibliografía

- [1 [\]http://www.cedom.es/sobre-domotica/que-es-domotica](http://www.cedom.es/sobre-domotica/que-es-domotica)
- [2] <http://www.arkiplus.com/historia-de-la-domotica>

[3] [http://robots-argentina.com.ar/Sensores\\_general.htm#ubicacion](http://robots-argentina.com.ar/Sensores_general.htm#ubicacion)

[4]http://www.abcinnova.com/articulos-e-informacion/18-ique-es-un-plc-y-que-beneficiostiene.html

[5]http://www.ieec.uned.es/investigacion/Dipseil/PAC/archivos/Informacion\_de\_referencia\_ ISE6\_1\_1.pdf

[6]http://conceptodefinicion.de/domotica/

[7[\]http://recursostic.educacion.es/observatorio/web/gl/component/content/article/502](http://recursostic.educacion.es/observatorio/web/gl/component/content/article/502-monografico-lenguajes-de-programacion?start=2) [monografico-lenguajes-de-programacion?start=2](http://recursostic.educacion.es/observatorio/web/gl/component/content/article/502-monografico-lenguajes-de-programacion?start=2)

[8[\]https://www.330ohms.com/blogs/blog/85020868-que-son-los-actuadores-electronicos](https://www.330ohms.com/blogs/blog/85020868-que-son-los-actuadores-electronicos)

[9[\]http://proyectosdecasas.blogspot.mx/2012/04/planos-de-casa-habitacion-de-dos.html](http://proyectosdecasas.blogspot.mx/2012/04/planos-de-casa-habitacion-de-dos.html)

[10[\]https://support.industry.siemens.com/cs/attachments/68020492/s71500\\_cpu1511\\_1\\_p](https://support.industry.siemens.com/cs/attachments/68020492/s71500_cpu1511_1_pn_manual_es-ES_es-ES.pdf?download=true) [n\\_manual\\_es-ES\\_es-ES.pdf?download=true](https://support.industry.siemens.com/cs/attachments/68020492/s71500_cpu1511_1_pn_manual_es-ES_es-ES.pdf?download=true)

[11[\]http://www.domoprac.com/hardware-y-productos-domoticos/sensores-tipos-y](http://www.domoprac.com/hardware-y-productos-domoticos/sensores-tipos-y-funcionalidades.html)[funcionalidades.html](http://www.domoprac.com/hardware-y-productos-domoticos/sensores-tipos-y-funcionalidades.html)

[12[\]https://www.loxone.com/eses/wp-content/uploads/sites/8/2017/07/200155-detector](https://www.loxone.com/eses/wp-content/uploads/sites/8/2017/07/200155-detector-rotura-vidrio.pdf)[rotura-vidrio.pdf](https://www.loxone.com/eses/wp-content/uploads/sites/8/2017/07/200155-detector-rotura-vidrio.pdf)

[13]<https://prezi.com/uiwgdbqmrofc/sensores-de-presion/>

[14[\]https://articulo.mercadolibre.com.mx/MLM-550104364-sensor-de-presion-para](https://articulo.mercadolibre.com.mx/MLM-550104364-sensor-de-presion-para-gasliquidos-0-5v-industrial-0-500kpa-_JM)[gasliquidos-0-5v-industrial-0-500kpa-\\_JM](https://articulo.mercadolibre.com.mx/MLM-550104364-sensor-de-presion-para-gasliquidos-0-5v-industrial-0-500kpa-_JM)

[15[\]https://articulo.mercadolibre.com.mx/MLM-571419463-sensor-de-temperatura-y](https://articulo.mercadolibre.com.mx/MLM-571419463-sensor-de-temperatura-y-humedad-analogico-am2301-arduino-_JM?source=gps)[humedad-analogico-am2301-arduino-\\_JM?source=gps](https://articulo.mercadolibre.com.mx/MLM-571419463-sensor-de-temperatura-y-humedad-analogico-am2301-arduino-_JM?source=gps)

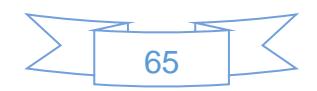

[16[\]https://articulo.mercadolibre.com.mx/MLM-565631294-motor-p-porton-electrico](https://articulo.mercadolibre.com.mx/MLM-565631294-motor-p-porton-electrico-automatico-riel-ctrl-con-envio-_JM)[automatico-riel-ctrl-con-envio-\\_JM](https://articulo.mercadolibre.com.mx/MLM-565631294-motor-p-porton-electrico-automatico-riel-ctrl-con-envio-_JM) 

[17[\]https://www.ventdepot.com/p/Calefactores-Port%C3%A1til/VentHeat/~CAP-VTH-1.html](https://www.ventdepot.com/p/Calefactores-Port%C3%A1til/VentHeat/~CAP-VTH-1.html)

[18[\]http://alarmasacusticas.com/Alarma-Audiovisual-110VCA-101dB-Mca-SOSLite-Mod-](http://alarmasacusticas.com/Alarma-Audiovisual-110VCA-101dB-Mca-SOSLite-Mod-SOS1200S)

[SOS1200S](http://alarmasacusticas.com/Alarma-Audiovisual-110VCA-101dB-Mca-SOSLite-Mod-SOS1200S)

- [19]https://aprendiendoarduino.wordpress.com/tag/esp-01/
- [20[\]https://programarfacil.com/podcast/como-configurar-esp01-wifi-esp8266/](https://programarfacil.com/podcast/como-configurar-esp01-wifi-esp8266/)
- [21]http://www.electrodragon.com/w/GSM\_GPRS\_A6\_Module
- [22]https://articulo.mercadolibre.com.ar/MLA-646410773-modulo-a6-gprs-placa-sim900agprs-sim-900-a-arduino-\_JM
- [23[\]http://universalsegurity.com/sensores-magneticos](http://universalsegurity.com/sensores-magneticos)
- [24]http://www.lg.com/mx/aire-acondicionado-residencial/lg-VR122HD

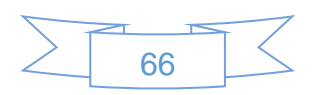